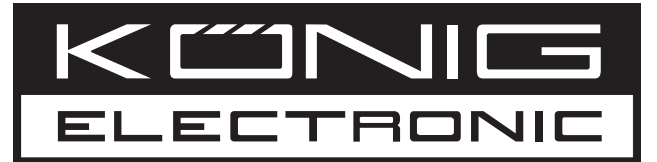

# **CMP-PCIE2USB3**

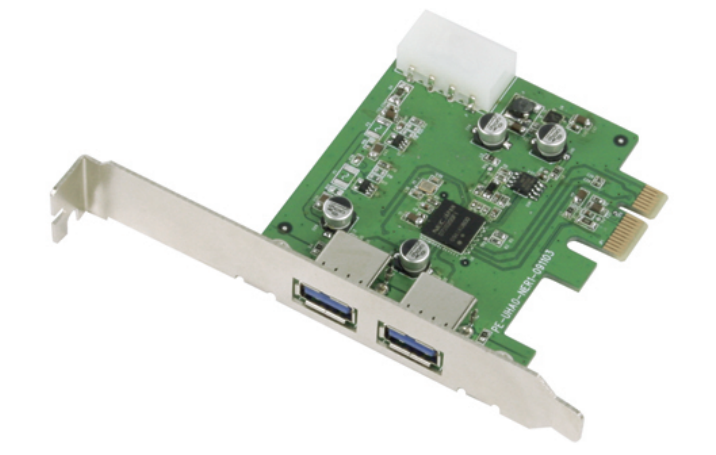

**MANUAL (p. 2) [PCI Express Card USB 3.0](#page-1-0)**

**ANLEITUNG (s. 7) [PCI Express-Karte USB3.0](#page-6-0)**

**[MODE D'EMPLOI \(p. 12\)](#page-11-0) Carte PCI Express USB 3.0**

**MANUALE (p. 22) [Express Card PCI USB3.0](#page-21-0)** **[GEBRUIKSAANWIJZING \(p. 17\)](#page-16-0) PCI Express Kaart USB 3.0**

**[MANUAL DE USO \(p. 27\)](#page-26-0) Tarjeta PCI Express USB3.0**

**[HASZNÁLATI ÚTMUTATÓ \(o. 32.\)](#page-31-0) PCI Express kártya USB3.0**

**KÄYTTÖOHJE (s. 37) [PCI Express-kortti USB3.0](#page-36-0)**

**[NÁVOD K POUŽITÍ \(s. 41\)](#page-41-0) PCI Express karta USB 3.0**

**[MANUAL DE UTILIZARE \(p. 47\)](#page-46-0) Placă USB3.0 PCI Express**

**[ΕΓΧΕΙΡΙΔΙΟ XPHΣHΣ \(σελ. 52\)](#page-51-0) Κάρτα PCI Express USB3.0**

## <span id="page-1-0"></span>**ENGLISH**

## **Introduction**

- Features
- System requirements
- Installing the hardware device
- Installing the software driver
- Connections
- Performance
- Package contents
- Disclaimer

#### **Introduction:**

The new USB 3.0 standard is 10 times faster then USB 2.0. This PCI express card enables you to use this speed to the fullest. It's backwards compatible with USB 2.0 (480 Mbps) and USB 1.1 (1.5 Mbps) so you can still use your old hardware. Move large files quickly from and to external storage devices such as HDDs, digital cameras and other USB devices.

#### **Features:**

- 2x Super-Speed USB3.0 (5Gbps) connections.
- NEC UPD720200 chipset.
- Compliant with PCI Express Base Specifications 2.0.
- Compliant with xHCI (eXtensible Host Controller Interface) specifications Revision 0.95.
- Backwards compatible with USB2.0 High-Speed (480Mbps), USB1.1 Low-Speed (1.5Mbps).
- Bus interface: PCI-Express.
- 4-pin power connection for power supply from system.
- Supports Plug-n-Play and hot-swapping function.
- Each USB port supplies maximum +5V / 900mA power output to USB device.
- Supports simultaneous operation of multiple USB 3.0, USB 2.0 and USB 1.1 devices.
- Compatible with Windows XP/Vista/7 (32-bit and 64-bit).

#### **System Requirements:**

- AMD or Intel Pentium 1.5GHz or better based computer
- Windows® XP / Vista or 7 operating system
- 1 GB DDR Ram or above.
- Free PCI-Express slot with x1, x4, x8 or x16.
- CD/DVD-Rom drive

#### **Installing the hardware device:**

- Turn your computer off, remove the power connection and the cover from the computer case.
- Remove the metal cover plate on the rear of a PCI-Express card slot.
- Insert the card into the PCI-Express slot and fix it on the brackets side.
- Connect the internal power on the 4-pin of the PCI-Expres USB3.0 card.
- Place back the cover of the computer case and turn on the computer.

#### **Installing the software driver:**

1. Please insert the CD into your CD/DVD-ROM drive and click the PCI-E folder.

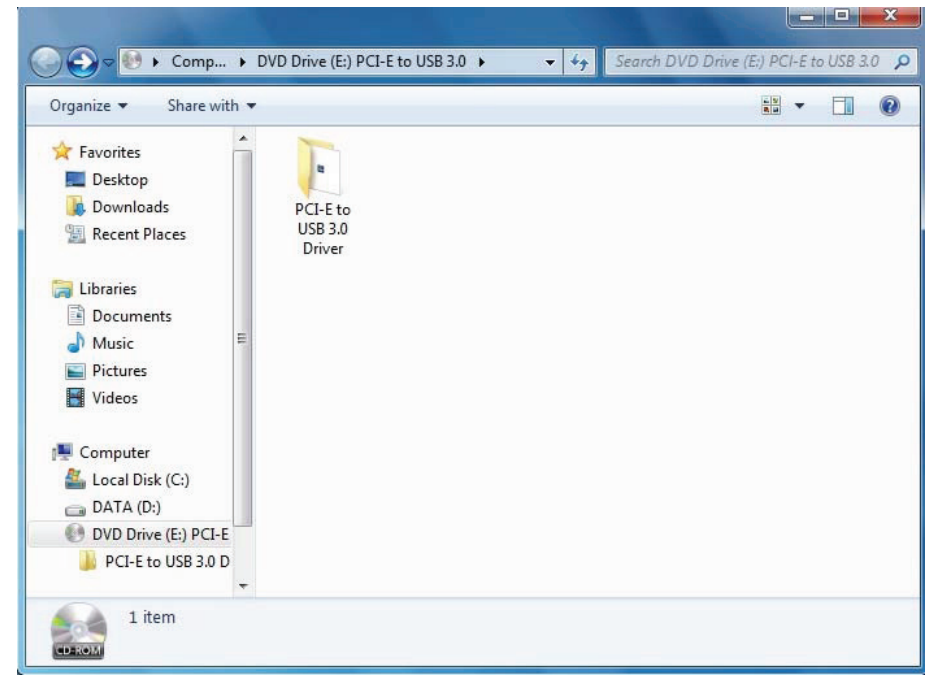

2. Please click the "Setup" icon to start the installation.

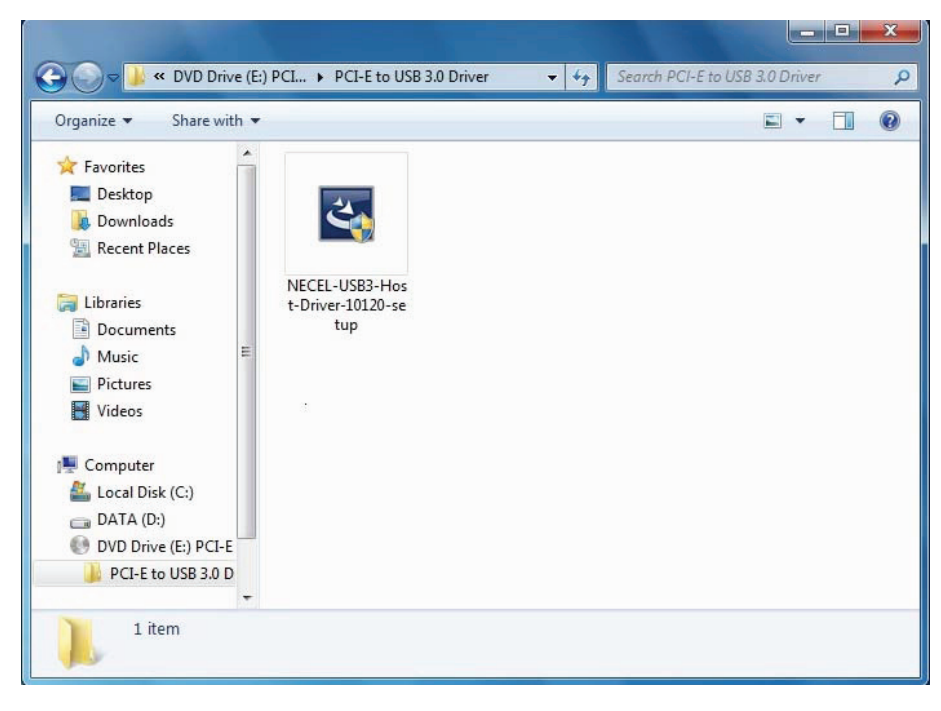

3. When the USB 3.0 Host Controller Driver appears, please click Next.

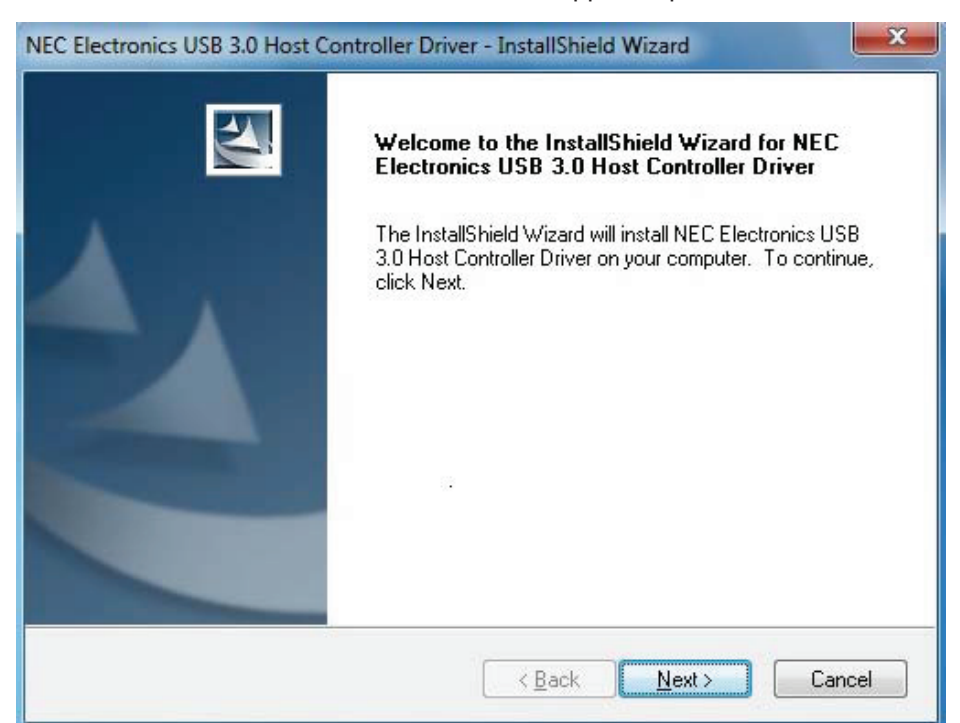

4. Please check "accept the license agreement" box and click "Next" to continue.

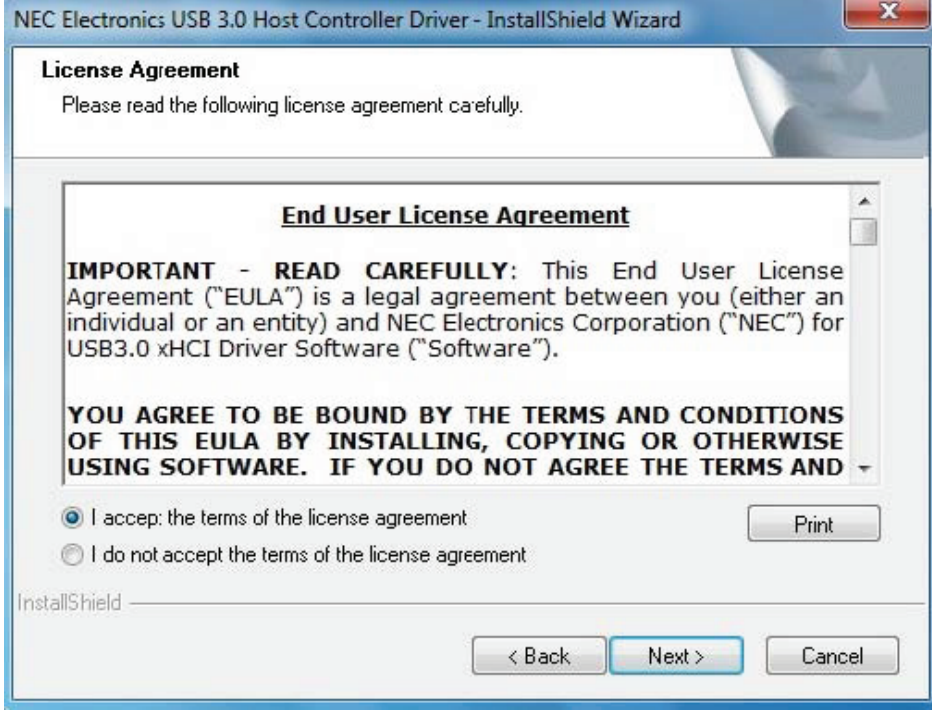

### 5. Click "Install" to begin the installation and "Next" to continue.

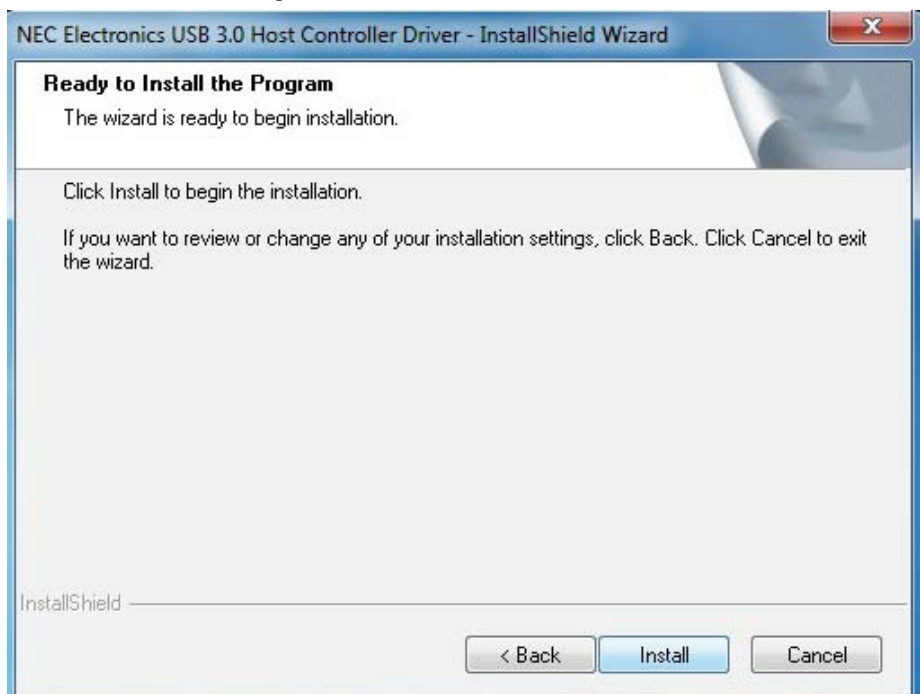

#### 6. Click "Finish" to end of the driver installation.

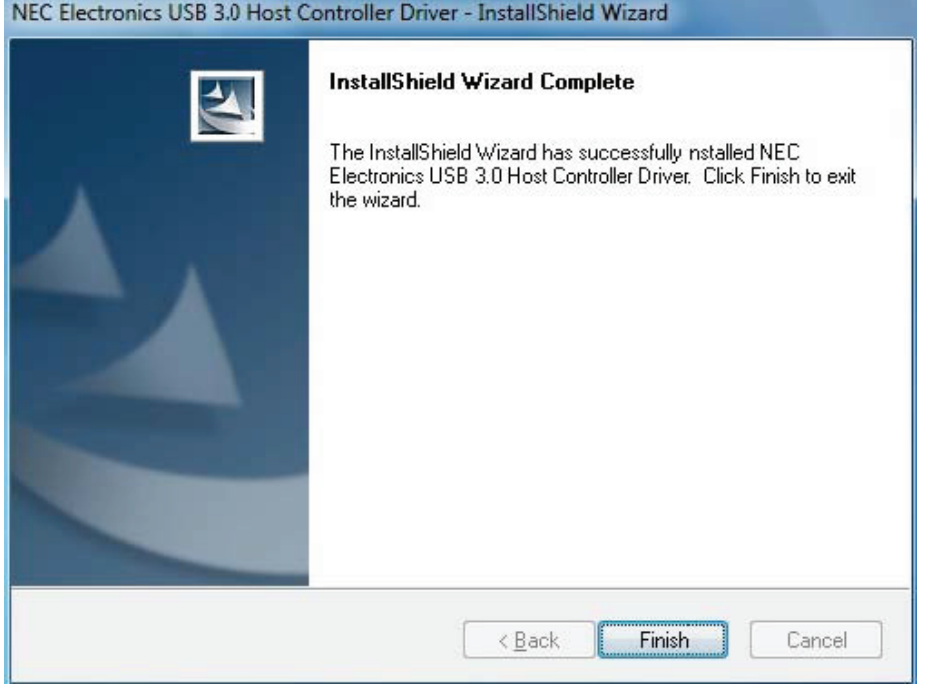

#### **Connections:**

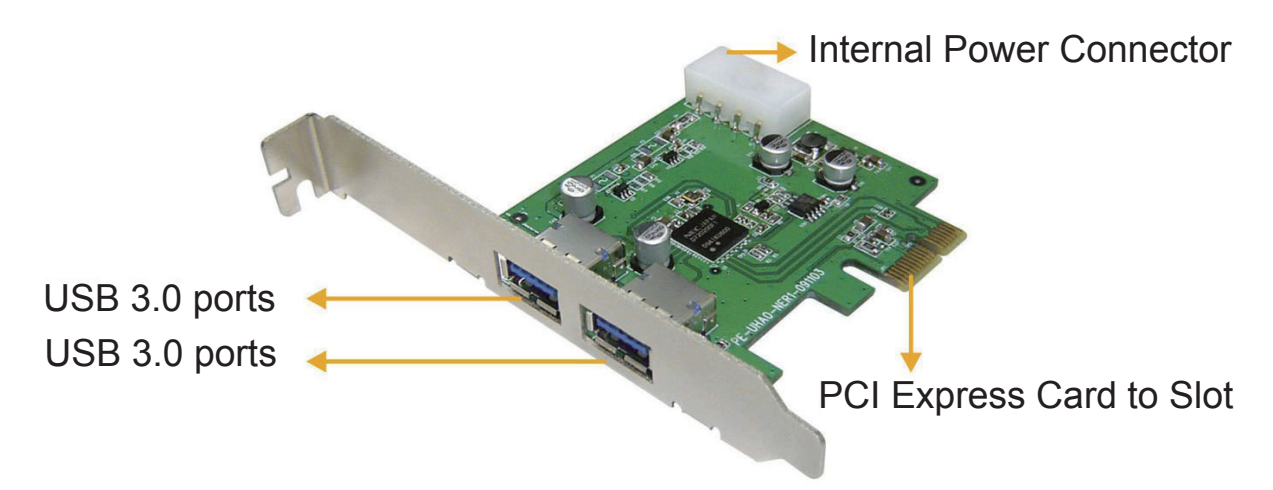

## **Performance:**

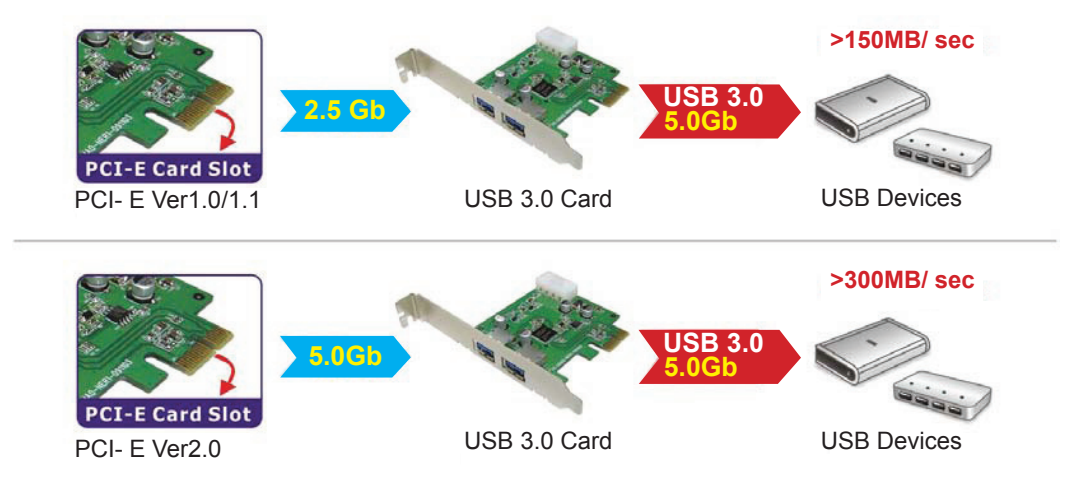

Please use PCI Express Ver 2.0 slot to perform the USB 3.0 data transfer rate of 5.0Gbps.

## **Package Contents:**

- PCI-Express USB3.0 card
- User manual
- CD driver
- Short steel slice

#### **Safety precautions:**

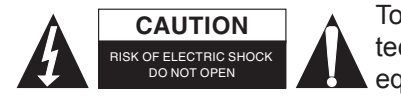

To reduce risk of electric shock, this product should ONLY be opened by an authorized technician when service is required. Disconnect the product from mains and other equipment if a problem should occur. Do not expose the product to water or moisture.

#### **Maintenance:**

Clean only with a dry cloth. Do not use cleaning solvents or abrasives.

## **Warranty:**

No guarantee or liability can be accepted for any changes and modifications of the product or damage caused due to incorrect use of this product.

#### **General:**

Designs and specifications are subject to change without notice.

All logos brands and product names are trademarks or registered trademarks of their respective holders and are hereby recognized as such.

Keep this manual and packaging for future reference.

#### **Attention:**

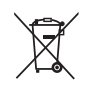

This product is marked with this symbol. It means that used electrical and electronic products should not be mixed with general household waste. There is a separate collections system for these products.

## <span id="page-6-0"></span>**DEUTSCH**

## **Einleitung**

- Ausstattungsmerkmale
- Systemanforderungen
- Hardware installieren
- Softwaretreiber installieren
- Anschlüsse
- Leistung
- Lieferumfang
- Haftungsausschluss

## **Einleitung:**

Der neue USB 3.0 Standard ist 10 Mal schneller als USB 2.0. Diese PCI-Expresskarte ermöglicht Ihnen die volle Nutzung dieser Geschwindigkeit. Der Standard ist rückwärts kompatibel mit USB 2.0 (480 Mbit/s) und USB 1.1 (1,5 Mbit/s), Sie können Ihre alte Hardware also weiter benutzen. Übertragen Sie große Dateien von und zu externen Speichergeräten wie mobilen Festplatten, Digitalkameras und anderen USB-Speichermedien.

#### **Ausstattungsmerkmale:**

- 2x Super-Speed USB3.0 Anschlüsse (5Gbit/s).
- NEC UPD720200 Chipsatz.
- Entspricht PCI Express Base Spezifikationen 2.0.
- Entspricht xHCI (eXtensible Host Controller Interface) Spezifikationen Revision 0.95.
- abwärtskompatibel mit USB2.0 High-Speed (480 Mbit/s), USB1.1 Low-Speed (1,5 Mbit/s).
- Bus-Schnittstelle: PCI-Express.
- 4-Pin Molex Stromanschluss für Spannungsversorgung über das System.
- Unterstützt Plug-'n-Play und Hot-Swap Funktionen.
- Jeder USB-Port liefert max. +5 V / 900 mA Ausgangsleistung an das USB-Gerät.
- Unterstützt gleichzeitig den Betrieb mehrerer USB 3.0, USB 2.0 und USB 1.1 Geräte.
- Kompatibel mit Windows XP/Vista/7 (32-Bit und 64-Bit).

#### **Systemanforderungen:**

- AMD oder Intel Pentium 1,5 GHz oder höher
- Windows XP / Vista oder 7 Betriebssystem
- 1 GB DDR RAM oder höher
- Freier PCI-Express Slot mit x1, x4, x8 oder x16
- CD/DVD-ROM Laufwerk

#### **Hardware installieren:**

- Fahren Sie Ihren Computer herunter, ziehen Sie das Netzkabel ab und öffnen Sie das Gehäuse.
- Nehmen Sie die Metallplatte auf der Rückseite des PCI-Express-Slots ab.
- Stecken Sie die Karte in den PCI-Express Slot und schrauben Sie sie an.
- Schließen Sie die interne Spannungsversorgung am 4-Pin Molexanschluss auf der PCI-Express USB3.0 Karte an.
- Setzen Sie das Gehäuse des Computers zurück und schalten Sie den Computer ein.

#### **Softwaretreiber installieren:**

1. Legen Sie die CD in Ihr CD/DVD-ROM Laufwerk ein und klicken Sie den PCI-E Ordner.

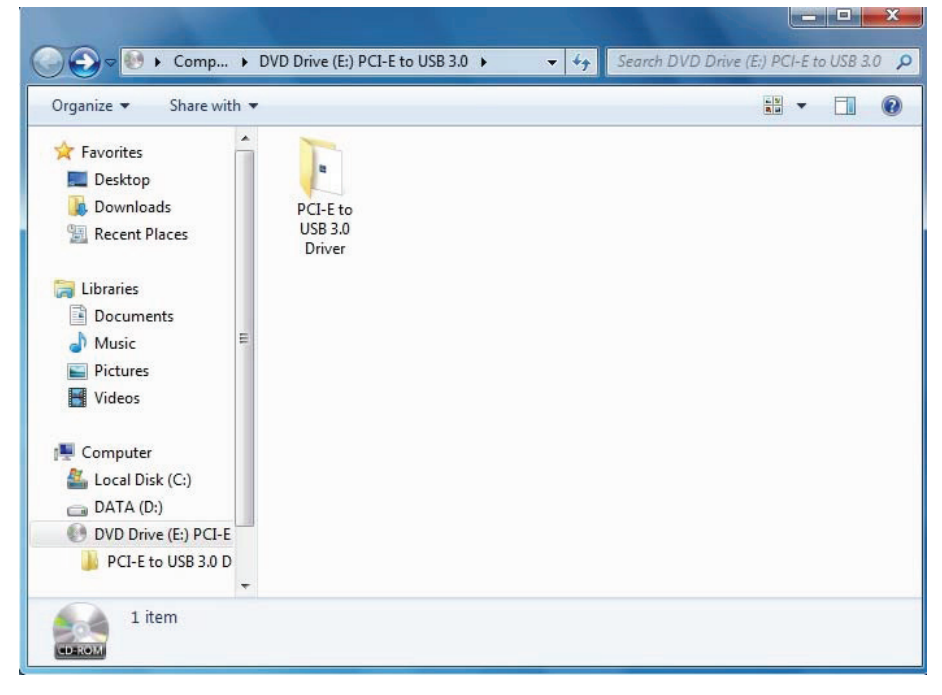

2. Klicken Sie das "Setup" Symbol, um die Installation zu beginnen.

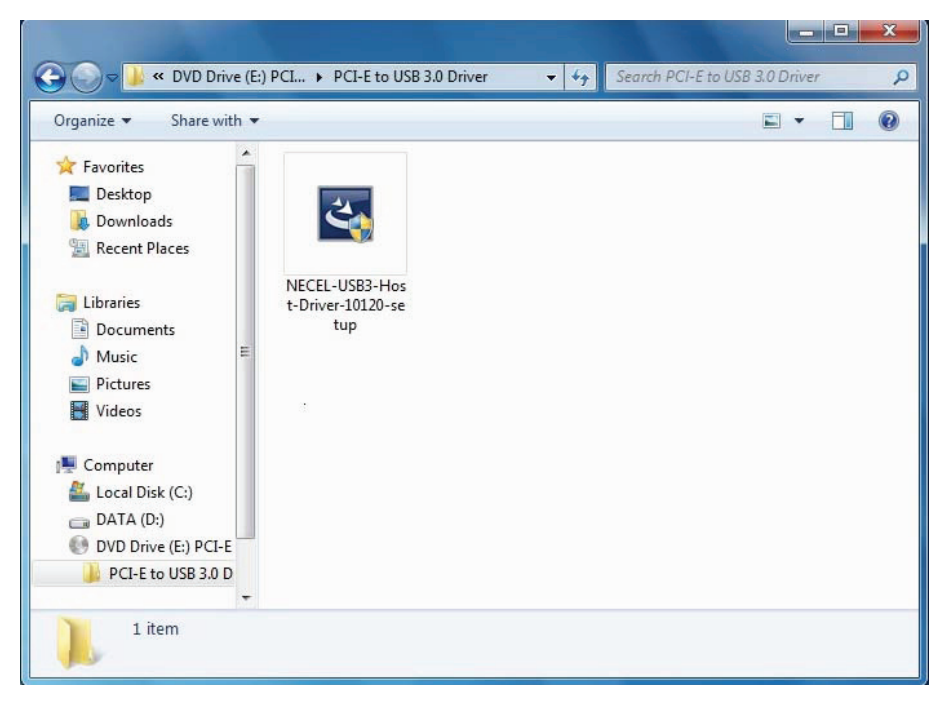

3. Bei der Anzeige des USB 3.0 Host Controller Treibers klicken Sie "Weiter".

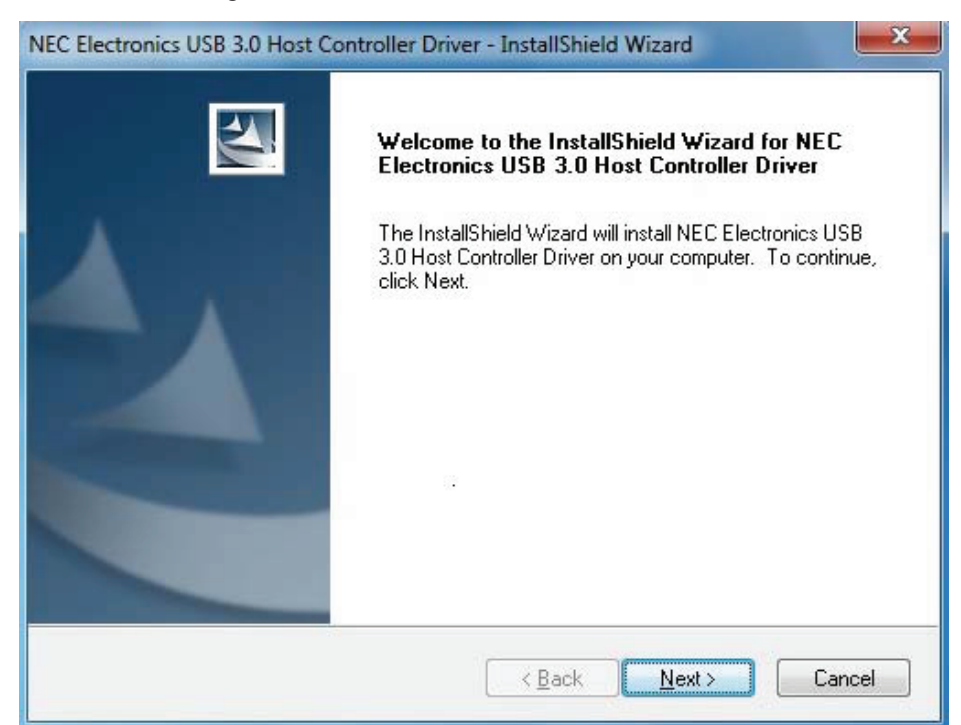

4. Haken Sie die Anerkennung der Lizenzvereinbarung ab und klicken Sie "Weiter".

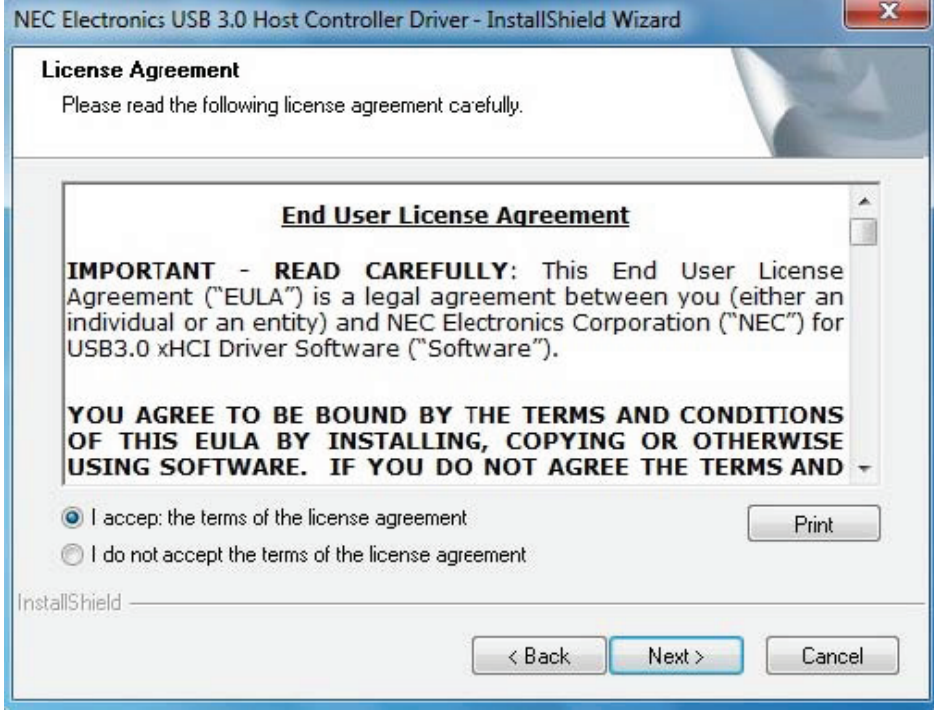

5. Klicken Sie "Installieren", um mit der Installation zu beginnen und "Weiter", um damit fortzufahren.

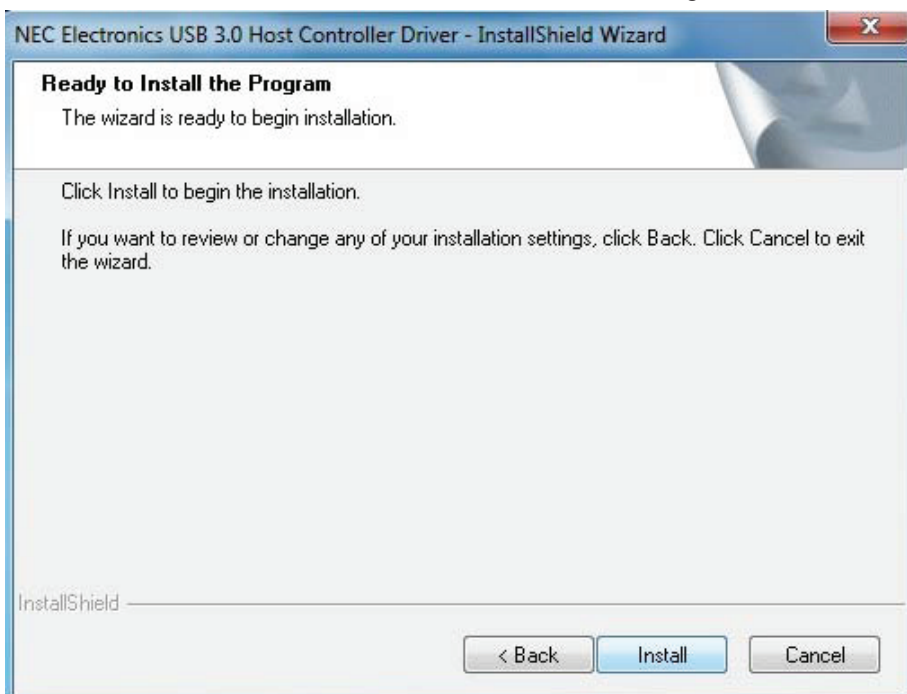

6. Klicken Sie "Fertigstellen", um die Installation des Treibers zu beenden.

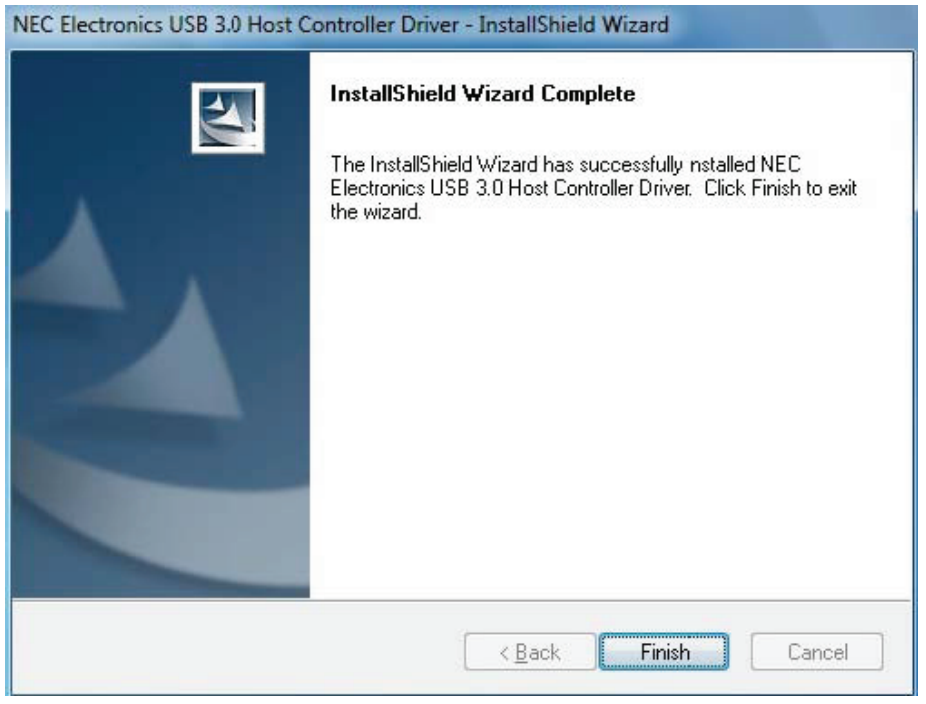

#### **Anschlüsse:**

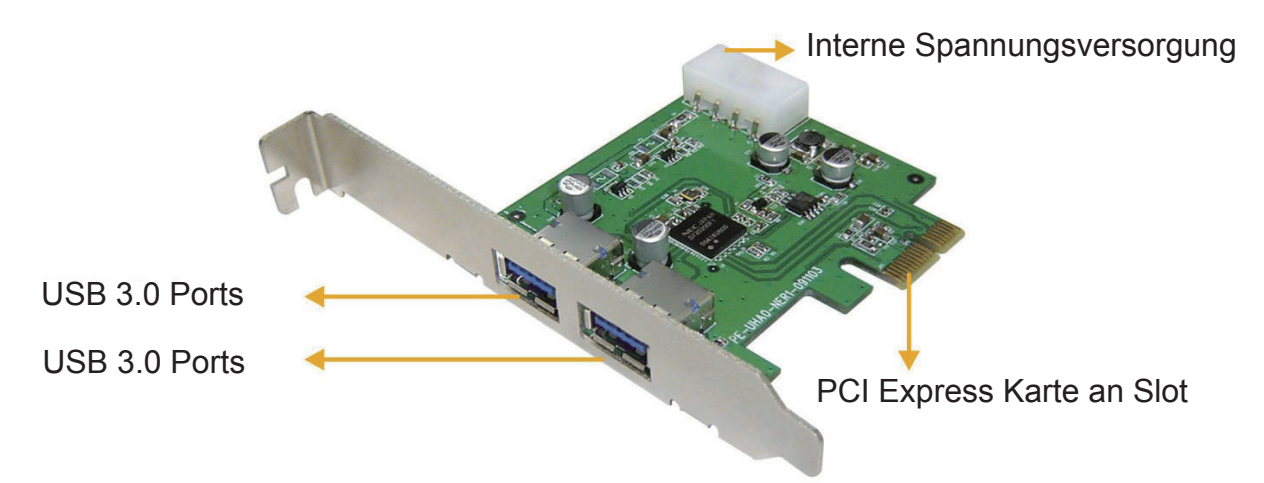

## **Leistung:**

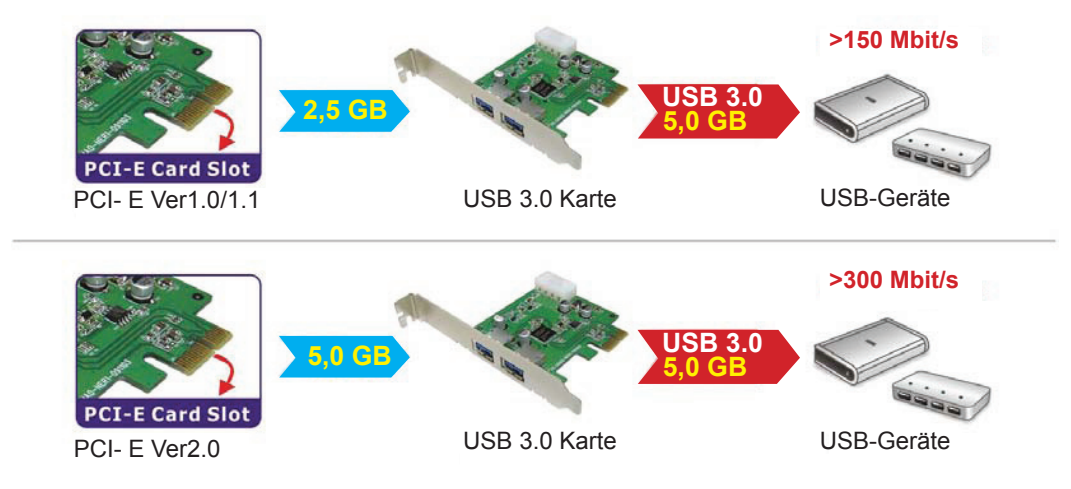

Please use PCI Express Ver 2.0 slot to perform the USB 3.0 data transfer rate of 5.0Gbps.

## **Lieferumfang:**

- PCI-Express USB3.0 Karte
- Bedienungsanleitung
- CD-Treiber
- Kurze Metallscheibe

#### **Sicherheitsvorkehrungen:**

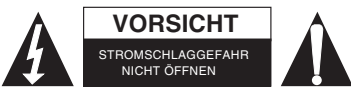

Um das Risiko eines elektrischen Schlags zu verringern, sollte dieses Produkt AUSSCHLIESSLICH von einem autorisierten Techniker geöffnet werden. Bei Problemen trennen Sie das Gerät bitte von der Spannungsversorgung und von anderen Geräten ab.

Stellen Sie sicher, dass das Gerät nicht mit Wasser oder Feuchtigkeit in Berührung kommt.

## **Wartung:**

Nur mit einem trockenen Tuch säubern. Keine Reinigungs- oder Scheuermittel verwenden.

#### **Garantie:**

Es kann keine Garantie oder Haftung für irgendwelche Änderungen oder Modifikationen des Produkts oder für Schäden übernommen werden, die aufgrund einer nicht ordnungsgemäßen Anwendung des Produkts entstanden sind.

## **Allgemeines:**

Design und technische Daten können ohne vorherige Ankündigung geändert werden.

Alle Logos, Marken und Produktnamen sind Marken oder eingetragene Marken ihrer jeweiligen Eigentümer und werden hiermit als solche anerkannt.

Bitte bewahren Sie Bedienungsanleitung und Verpackung für spätere Verwendung auf.

## **Achtung:**

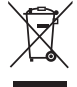

Dieses Produkt ist mit diesem Symbol gekennzeichnet. Es bedeutet, dass die ausgedienten elektrischen und elektronischen Produkte nicht mit dem allgemeinen Haushaltsmüll entsorgt werden dürfen. Für diese Produkte stehen gesonderte Sammelsysteme zur Verfügung.

## <span id="page-11-0"></span>**FRANÇAIS**

## **Introduction**

- Caractéristiques
- Configuration système requise
- Installation du matériel
- Installation du pilote
- Connexions
- Performances
- Contenu de l'emballage
- Avis de non responsabilité

#### **Introduction :**

La nouvelle norme USB 3.0 est 10 fois plus rapide qu'USB 2.0. Cette carte PCI express vous permet de bénéficier au maximum de cette vitesse. Elle est rétroactivement compatible avec USB 2.0 (480 Mb/s) et USB 1.1 (1,5 Mb/s), ainsi vous pouvez toujours utiliser votre ancien matériel. Elle permet de transférer rapidement des fichiers à partir et vers des dispositifs de stockage tels que disques durs, appareils photo numériques et autres dispositifs USB.

## **Caractéristiques :**

- 2 ports USB3.0 à très grande vitesse (5Gb/s).
- Jeu de puces NEC UPD720200.
- Compatible aux spécifications de base 2.0 PCI Express.
- Compatible aux spécifications xHCI (eXtensible Host Controller Interface) Révision 0.95.
- Rétroactivement compatible avec les dispositifs USB 2.0 grande vitesse (480 Mb/s), USB 1.1 faible vitesse (1,5 Mb/s).
- Interface du bus : PCI-Express.
- Alimentation électrique par le système par un connecteur à 4 broches.
- Elle est connectable à chaud et Plug-n-Play.
- Chaque port USB offre une sortie d'alimentation aux dispositifs USB de +5V / 900mA maximum.
- Supporte l'utilisation simultanée de plusieurs dispositifs USB 3.0, USB 2.0 et USB 1.1.
- Compatible avec Windows XP/Vista/7 (32-bit et 64-bit).

#### **Configuration système requise :**

- Processeur AMD ou Intel Pentium 1,5 GHz ou plus
- Système d'exploitation Windows XP / Vista ou 7
- Mémoire RAM de 1Go DDR ou plus.
- Un emplacement PCI-Express disponible avec x1, x4, x8 ou x16.
- Lecteur CD/DVD

#### **Installation du matériel :**

- Eteignez votre ordinateur et débranchez le câble d'alimentation de son boîtier.
- Enlevez le couvercle métallique situé l'arrière d'un emplacement de carte PCI-Express.
- Insérez la carte dans l'emplacement PCI-Express et fixez-la sur les supports latéraux.
- Branchez l'alimentation interne dans le connecteur 4 broches de la carte PCI-Express USB3.0.
- Remettez le couvercle du boîtier de l'ordinateur et allumez l'ordinateur.

## **Installation du pilote :**

1. Insérez le CD dans le lecteur CD/DVD-ROM et cliquez sur le dossier PCI-E.

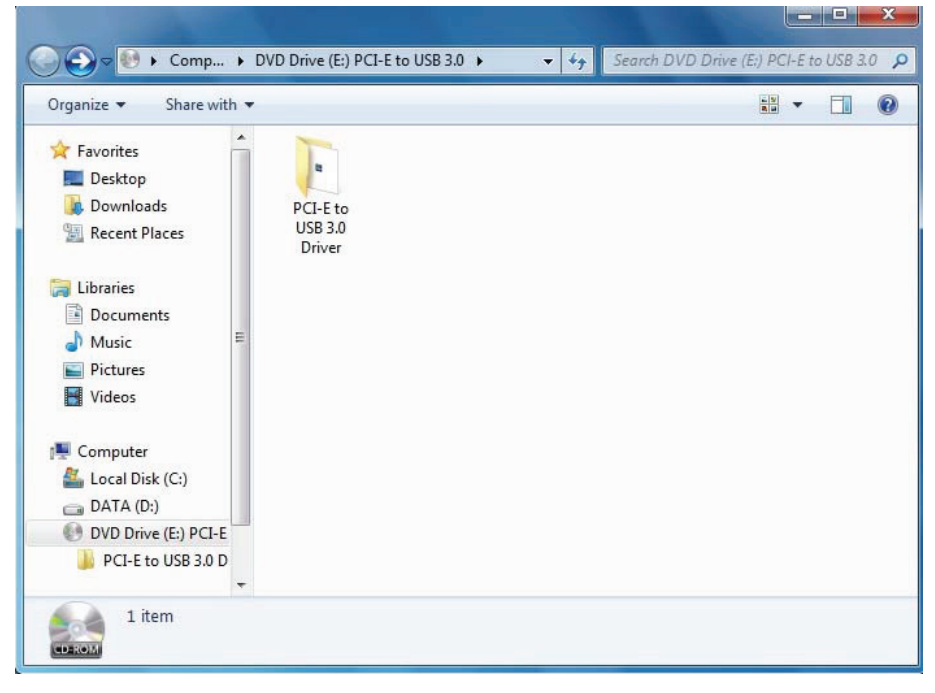

2. Cliquez sur l'icône "Setup" pour lancer l'installation.

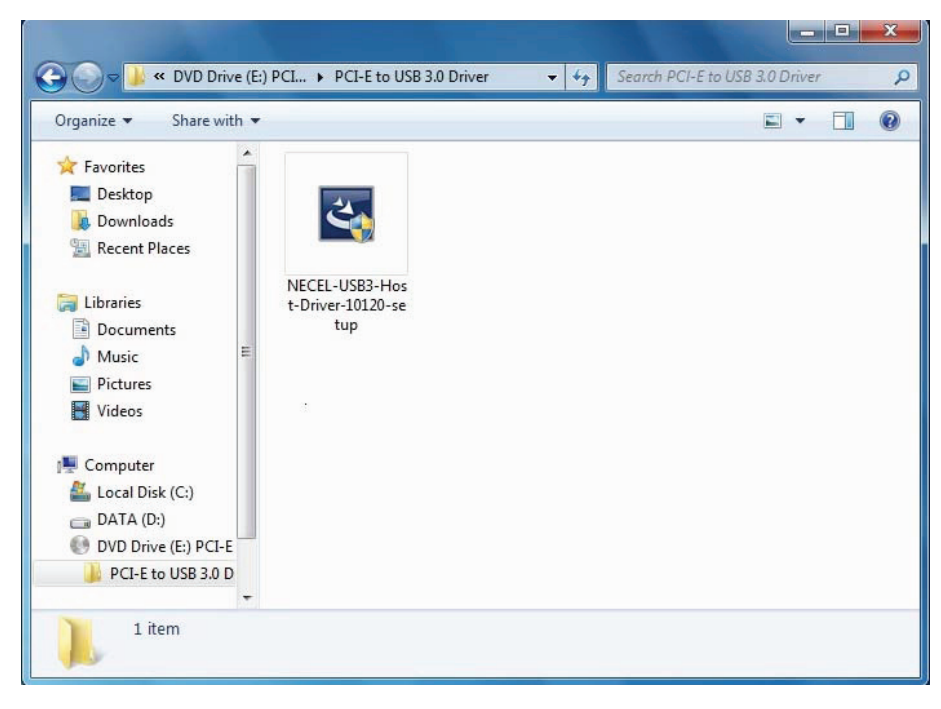

3. Lorsque "USB 3.0 Host Controller Driver" apparaît, cliquez sur "Next" (suivant).

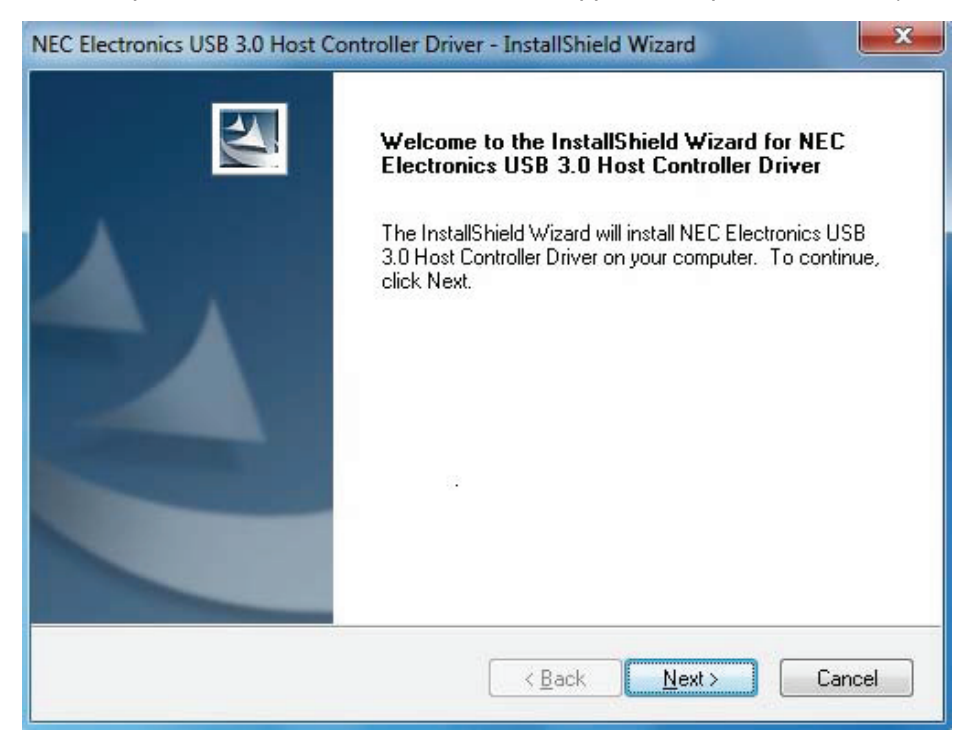

4. Cochez la case "accept the license agreement" (J'accepte le contrat de licence) et cliquez sur "Next" (suivant) pour continuer.

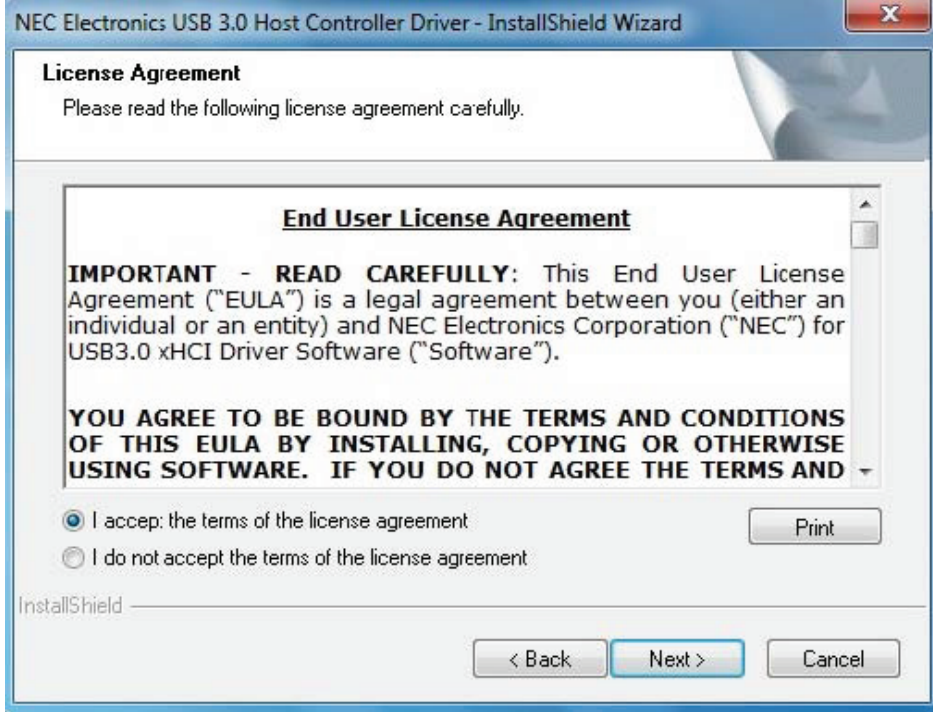

5. Cliquez sur "Install" (Installer) pour commencer l'installation puis sur "Next" pour continuer.

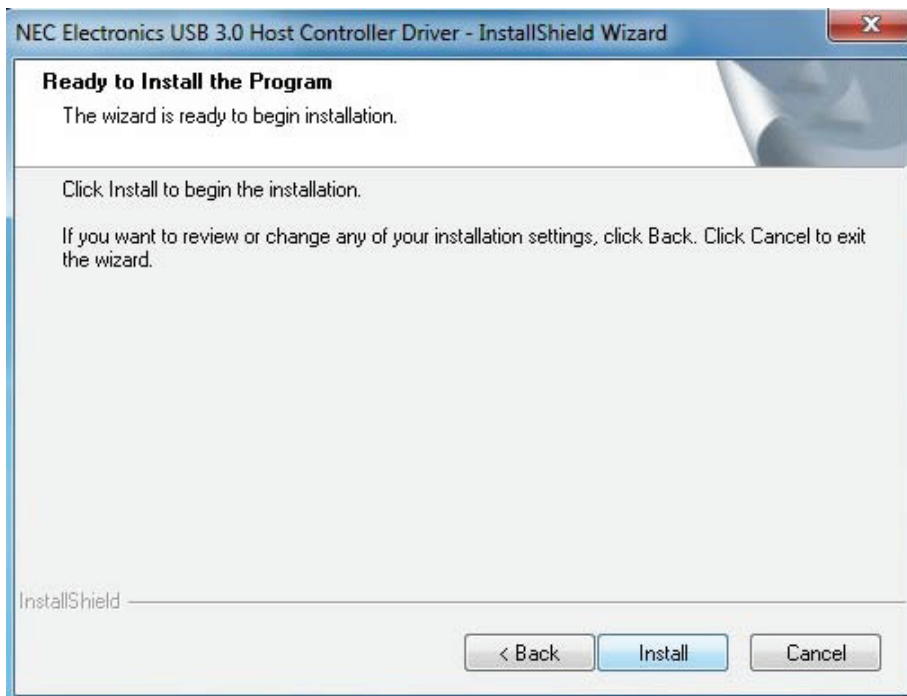

6. Cliquez sur "Finish" (Terminer) pour terminer l'installation du pilote.<br>NEC Electronics USB 3.0 Host Controller Driver - InstallShield Wizard

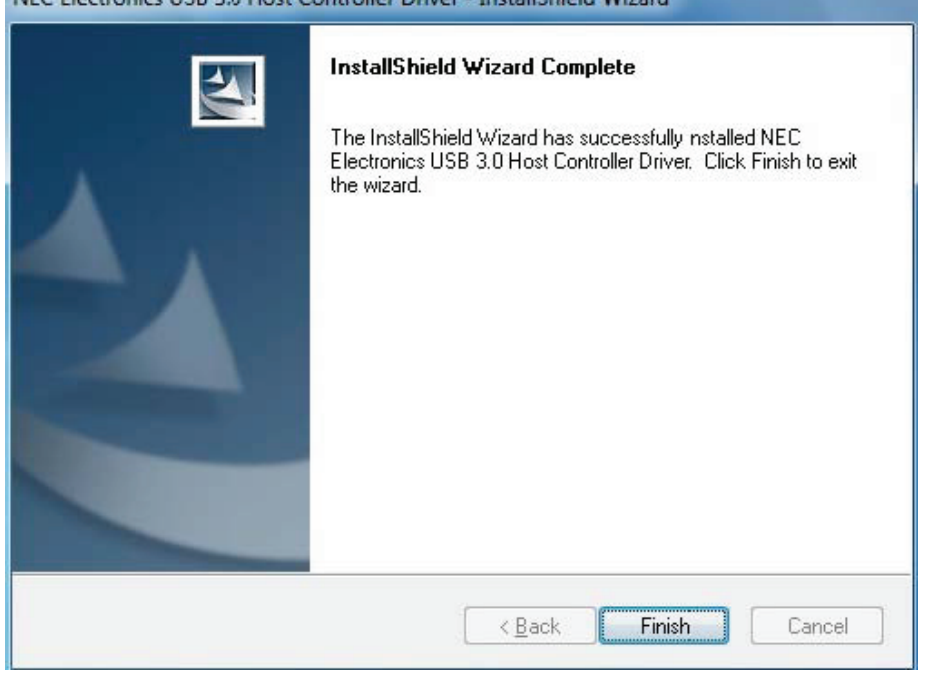

#### **Connexions :**

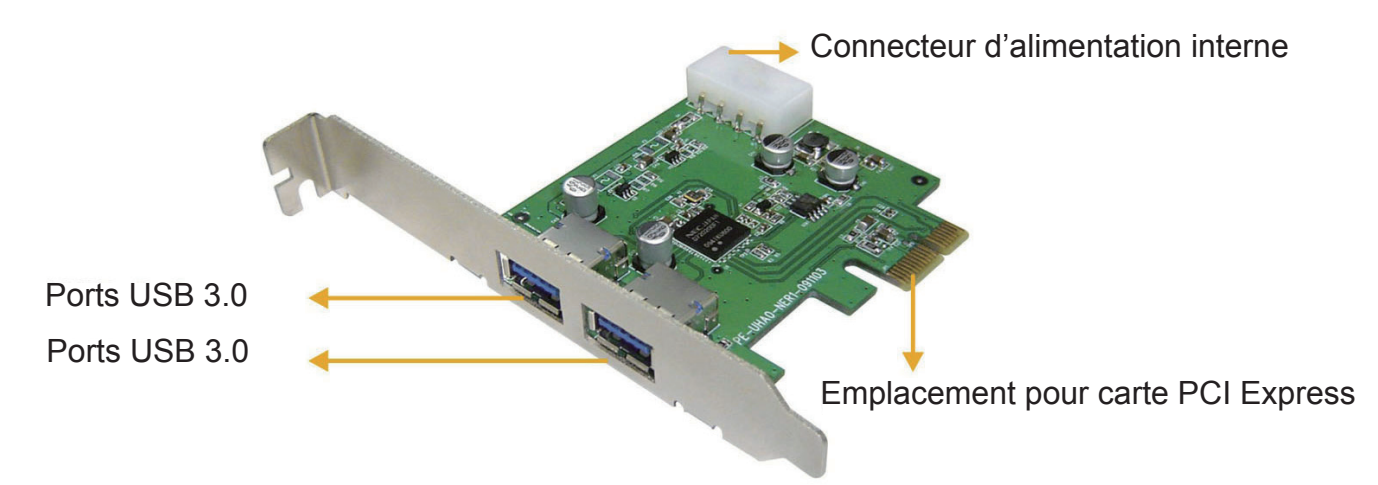

## **Performances :**

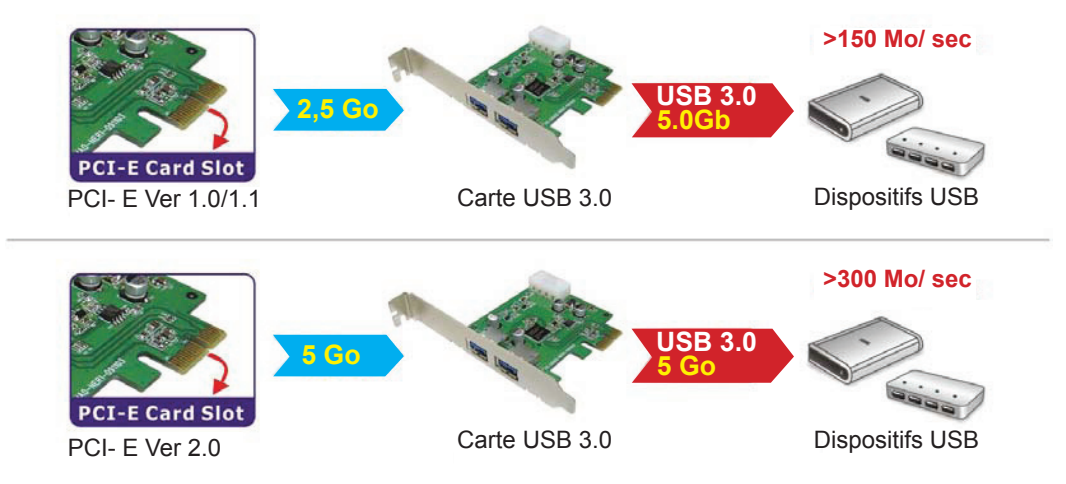

Utilisez l'emplacement PCI Express Ver 2.0 pour effectuer le transfert de données USB 3.0 à un taux ce 5 Gb/s.

## **Contenu de l'emballage :**

- Carte PCI-Express USB3.0
- Guide d'utilisation
- CD de pilote
- Petite lame métallique

#### **Consignes de sécurité :**

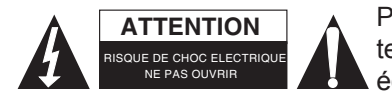

Pour réduire le risque de choc électrique, ce produit ne doit être ouvert que par un technicien qualifié si une réparation s'impose. Débranchez l'appareil et les autres équipements du secteur s'il y a un problème. Ne pas exposer l'appareil à l'eau ni à l'humidité.

## **Entretien :**

Ne nettoyez l'appareil qu'avec un chiffon sec. N'utilisez pas de solvants ou de produits abrasifs.

#### **Garantie :**

Aucune garantie ou responsabilité ne sera acceptée en cas de modification et/ou de transformation du produit ou en cas de dommages provoqués par une utilisation incorrecte de l'appareil.

#### **Généralités :**

Le design et les caractéristiques techniques sont sujets à modification sans notification préalable.

Tous les logos de marques et noms de produits sont des marques déposées ou immatriculées dont leurs détenteurs sont les propriétaires et sont donc reconnues comme telles dans ce documents.

Conservez ce manuel et l'emballage pour toute référence ultérieure.

#### **Attention :**

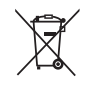

Ce symbole figure sur l'appareil. Il signifie que les produits électriques et électroniques ne doivent pas être jetés avec les déchets domestiques. Le système de collecte est différent pour ce genre de produits.

## <span id="page-16-0"></span>**NEDERLANDS**

## **Inleiding**

- Eigenschappen
- Systeemeisen
- De hardware installeren
- De softwaredriver installeren
- Aansluitingen
- Prestatie
- Inhoud verpakking
- Disclaimer

## **Inleiding:**

De nieuwe USB 3.0 standaard is 10x sneller dan USB 2.0. Met deze PCI express kaart benut je deze snelheid maximaal. Daarnaast is hij backwards compatibel met USB 2.0 (480 Mbps) en USB 1.1 (1.5 Mbps) zodat je ook je oude hardware gewoon nog kunt gebruiken. Verplaatst grote bestanden snel van en naar je externe opslagapparaten zoals HDD's, digitale camera's en andere USB apparatuur.

## **Eigenschappen:**

- 2x Super-Speed USB 3.0 (5Gbps) aansluitingen.
- NEC UPD720200 chipset.
- Voldoet aan PCI Express Base Specificatie 2.0.
- Voldoet aan xHCI (eXtensible (uitbreidbare) Host Controller Interface) specificaties Revisie 0.95.
- Compatibel met USB2.0 High-Speed (480Mbps), USB1.1 Low-Speed (1.5Mbps).
- Bus interface: PCI-Express.
- 4-pins stroomverbinding voor voeding vanaf het systeem.
- Ondersteunt Plug & Play en hot-swapping functie.
- Elke USB poort verstrekt maximaal + 5 V / 900 mA uitgangsvermogen naar het USB apparaat.
- Ondersteunt gelijktijdig gebruik van meerdere USB 3.0, USB 2.0 en USB 1.1 apparaten.
- Compatibel met Windows® XP/Vista/7 (32-bit en 64-bit).

## **Systeemeisen:**

- AMD of Intel Pentium 1.5GHz of beter gebaseerde computer
- Windows® XP / Vista of 7 besturingssysteem
- 1 GB DDR Ram of hoger.
- Vrije PCI-Express poort met x1, x4, x8 of x16.
- CD/DVD-Rom drive

## **De apparaat installeren:**

- Schakel uw computer uit, verwijder de stroomverbinding en de afdekking van de computerbehuizing.
- Verwijder het metalen afdekplaatje op de achterkant van een PCI-Express kaartsleuf.
- Steek de kaart in de PCI-Express sleuf en bevestig het op de beugelzijde.
- Verbind het interne vermogen met de 4-pins connector van de PCI-Expres USB 3.0 kaart.
- Plaats de afdekking van de computerbehuizing terug en schakel de computer in.

#### **De driver installeren:**

1. Steek de CD a.u.b. in uw CD/DVD-ROM drive en klik op de PCI-E folder.

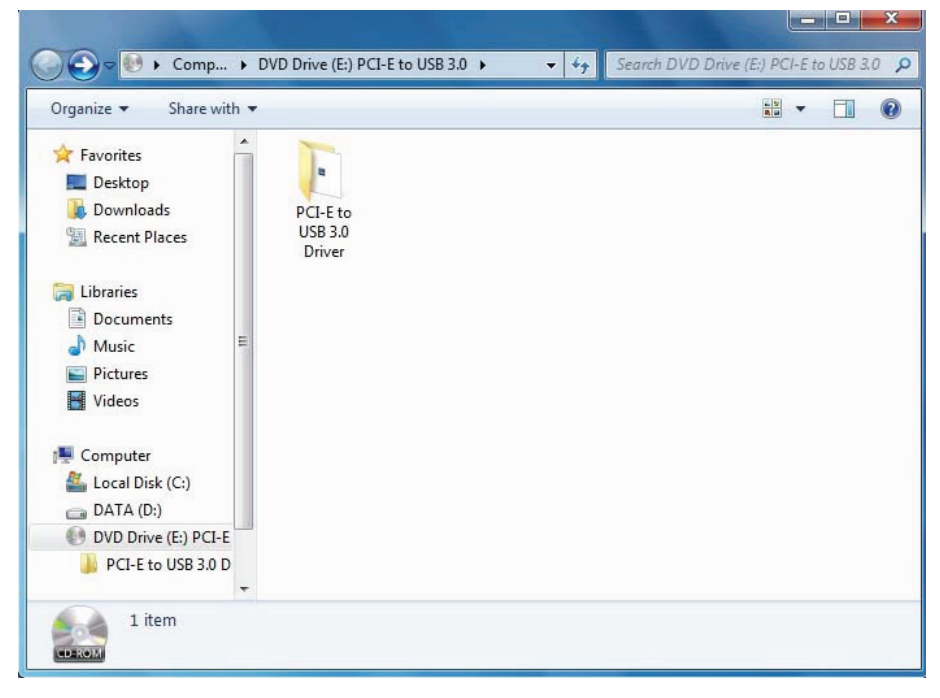

2. Klik a.u.b. op het icoontje "instelling" om de installatie te starten.

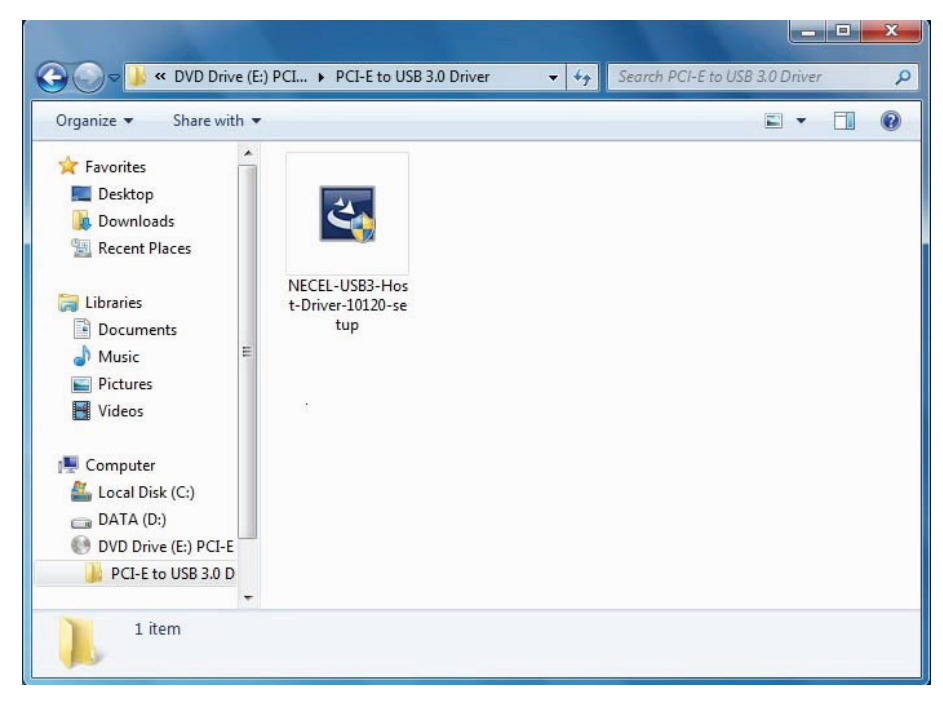

3. Klik a.u.b. op "Volgende" zodra de USB 3.0 Host Controller Driver verschijnt.

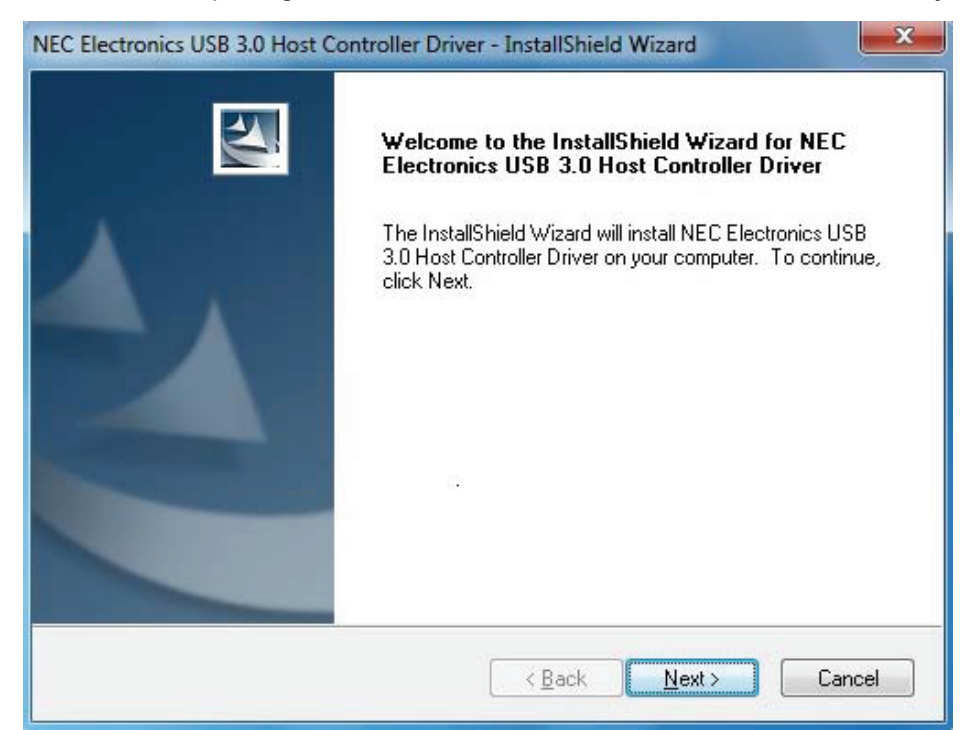

4. Lees a.u.b. de "accepteer de licentieovereenkomst" box en klik op "Volgende" om verder te gaan.

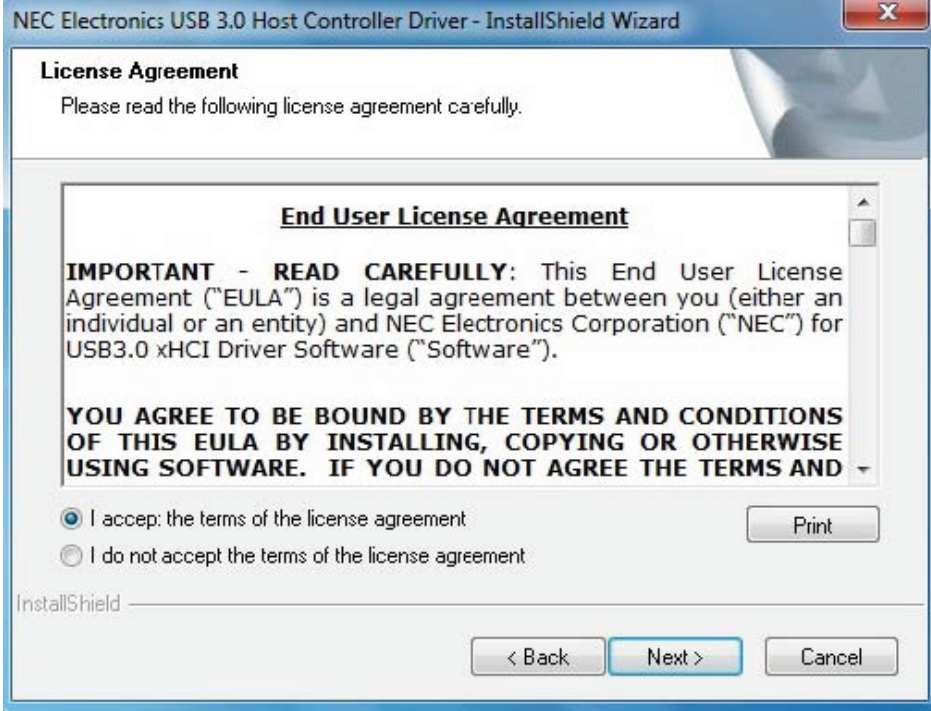

5. Klik op "Installeren" om de installatie te starten en klik op "Volgende" om verder te gaan.

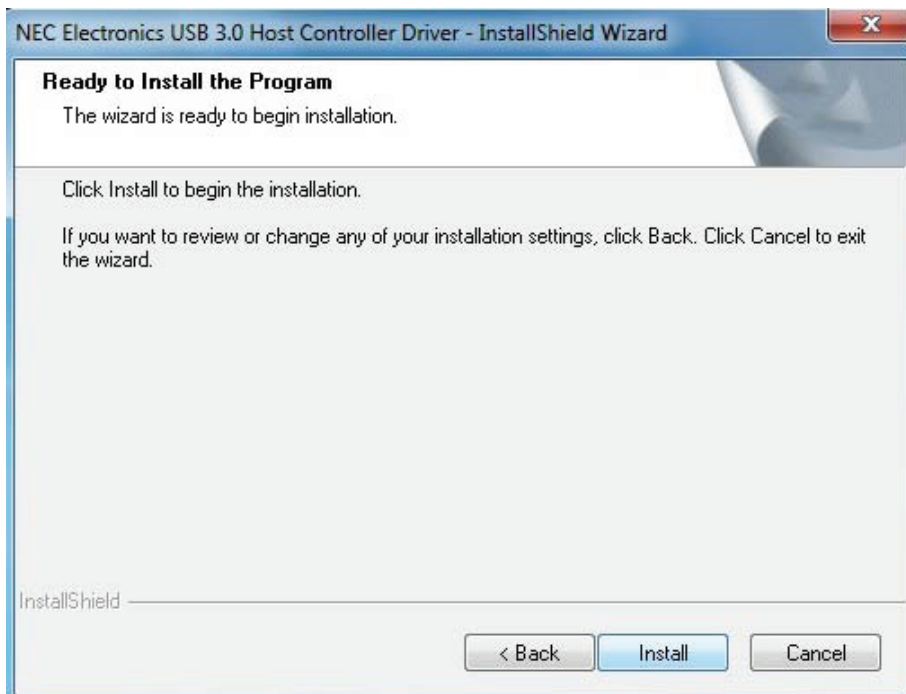

6. Klik op "Einde" om de driverinstallatie af te ronden.

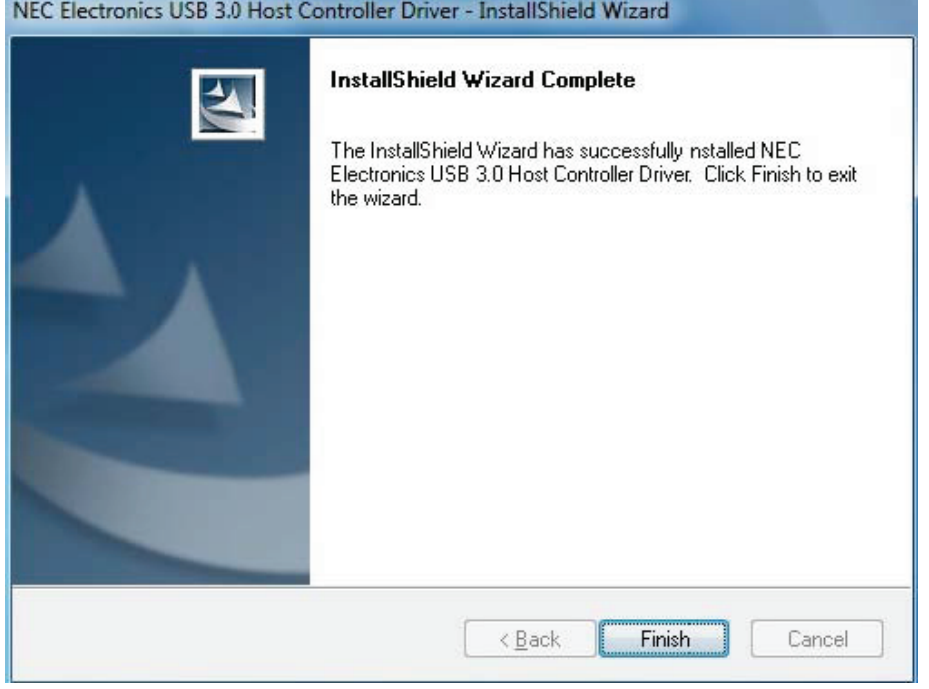

## **Aansluitingen:**

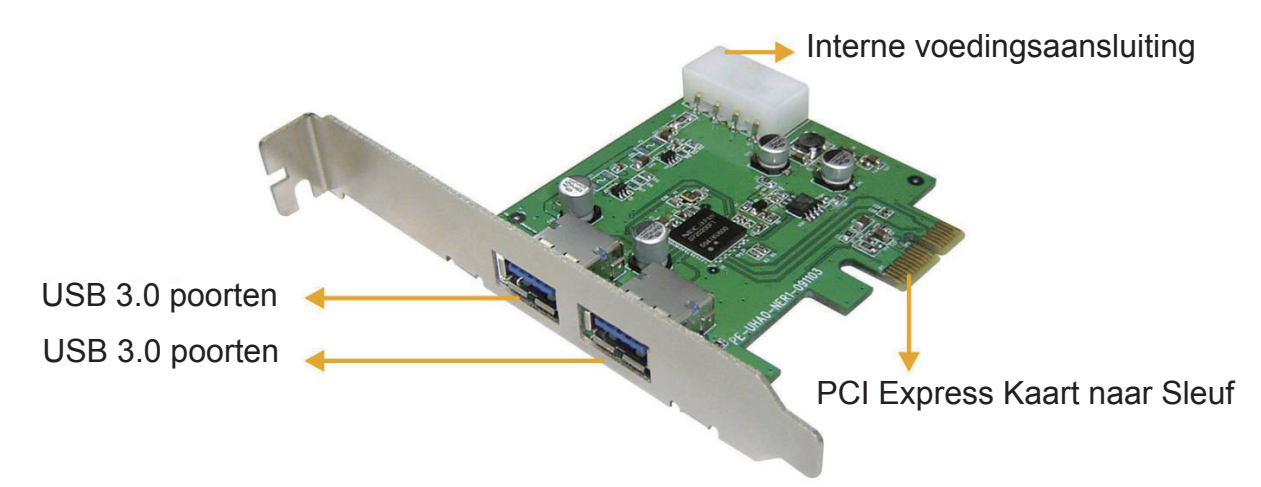

## **Prestatie:**

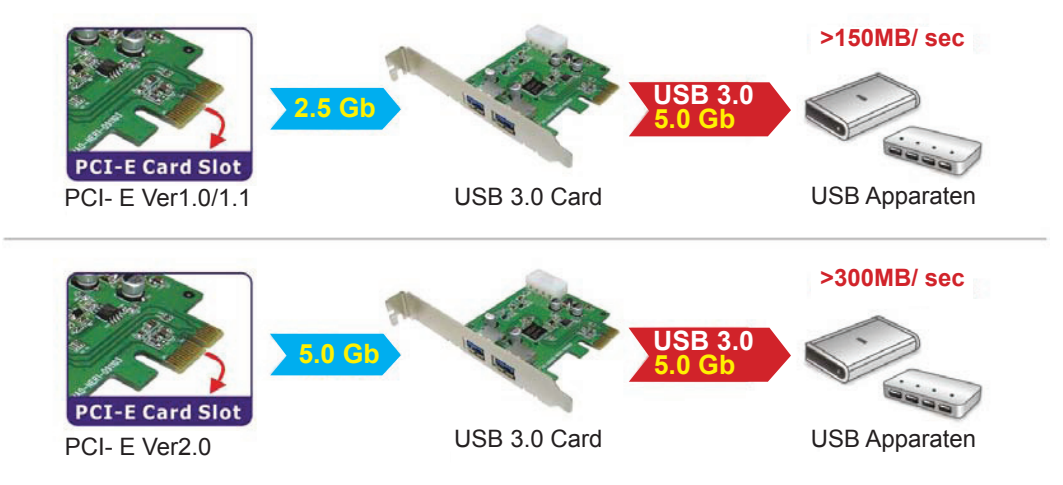

Gebruik a.u.b. de PCI Express Ver 2.0 poort voor een USB 3.0 gegevensoverdracht met een snelheid van 5.0 Gbps.

## **Inhoud verpakking:**

- PCI-Express USB3.0 kaart
- Gebruikshandleiding
- CD driver
- Korte, stalen strip

#### **Veiligheidsvoorzorgsmaatregelen:**

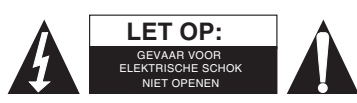

Om het risico op elektrische schokken te voorkomen mag dit product ALLEEN worden geopend door een erkende technicus wanneer er onderhoud nodig is. Koppel het product los van de elektrische voeding en van andere apparatuur als zich problemen voordoen.

Stel het product niet bloot aan water of vocht.

#### **Onderhoud:**

Uitsluitend reinigen met een droge doek. Gebruik geen reinigingsmiddelen of schuurmiddelen.

#### **Garantie:**

Voor wijzigingen en veranderingen aan het product of schade veroorzaakt door een verkeerd gebruik van dit product, kan geen aansprakelijkheid worden geaccepteerd. Tevens vervalt daardoor de garantie.

#### **Algemeen:**

Wijziging van ontwerp en specificaties zonder voorafgaande mededeling onder voorbehoud.

Alle logo's, merken en productnamen zijn handelsmerken of geregistreerde handelsmerken van de respectievelijke eigenaren en worden hierbij als zodanig erkend.

Bewaar deze gebruiksaanwijzing voor latere raadpleging.

#### **Let op:**

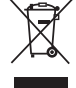

Dit product is voorzien van dit symbool. Dit symbool geeft aan dat afgedankte elektrische en elektronische producten niet met het gewone huisafval verwijderd mogen worden. Voor dit soort producten zijn er speciale inzamelingspunten.

## <span id="page-21-0"></span>**ITALIANO**

## **Introduzione**

- Caratteristiche
- Requisiti di sistema
- Istallazione del dispositivo hardware
- Istallazione del driver software
- Collegamenti
- Prestazioni
- Contenuto della confezione
- Disclaimer

#### **Introduzione:**

Il nuovo standard USB 3.0 è 10 volte più veloce di USB 2.0. Questa scheda express PCI permette di usare questa velocità al massimo. È retrocompatibile con USB 2.0 (480 Mbps) e USB 1.1 (1,5 Mbps) in modo da poter continuare ad usare il vecchio hardware. Sposta grandi file più velocemente da dispositivi di memorizzazione esterni come HDD, fotocamere digitali e altri dispositivi USB.

#### **Caratteristiche:**

- 2x collegamenti Super-Speed USB3.0 (5Gbps).
- Chipset NEC UPD720200.
- Conforme con le Specifiche di Base Express PCI 2.0.
- Conforme con le specifiche xHCI (eXtensible Host Controller Interface) Revisione 0.95.
- Retrocompatibile con High-Speed USB2.0 (480Mbps), Low-Speed USB1.1 (1,5Mbps).
- Interfaccia bus: PCI-Express.
- Collegamento elettrico a 4 pin per l'alimentazione del sistema.
- Supporta la funzione Plug & Play e scollegamento a caldo.
- Ciascuna porta USB fornisce al massimo un'uscita di potenza +5V / 900mA al dispositivo USB.
- Supporta l'uso simultaneo di dispositivi multipli USB 3.0, USB 2.0 e USB 1.1.
- Compatibile con Windows XP/Vista/7 (32-bit e 64-bit).

#### **Requisiti di Sistema:**

- AMD o Intel Pentium 1,5GHz o superiore
- Sistema operative Windows XP / Vista o 7
- Ram da 1GB DDR o superiore.
- Uno slot PCI-Express libero con x1, x4, x8 or x16.
- Lettore CD/DVD-Rom

#### **Istallazione del Dispositivo Hardware:**

- Spegnere il computer, rimuovere il collegamento elettrico e il coperchio dal case del computer.
- Rimuovere la piastra di copertura sul retro di uno slot scheda Express PCI.
- Inserire la scheda nello slot Express PCI e fissarla con i supporti a lato.
- Collegare l'alimentazione interna sui 4 pin della scheda USB3.0 Express PCI.
- Rimettere il coperchio del case del computer ed accendere il computer.

## **Istallazione del Driver Software:**

1. Si prega di inserire il CD nel lettore CD/DVD-ROM e cliccare sulla cartella PCI-E.

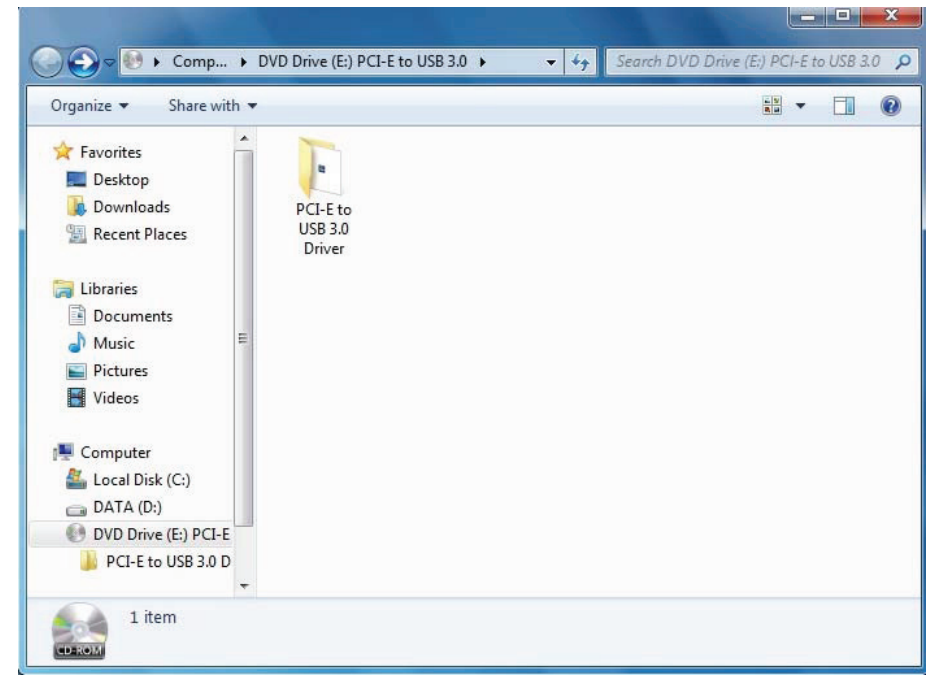

2. Si prega di cliccare sull'icona "Setup" per iniziare l'istallazione.

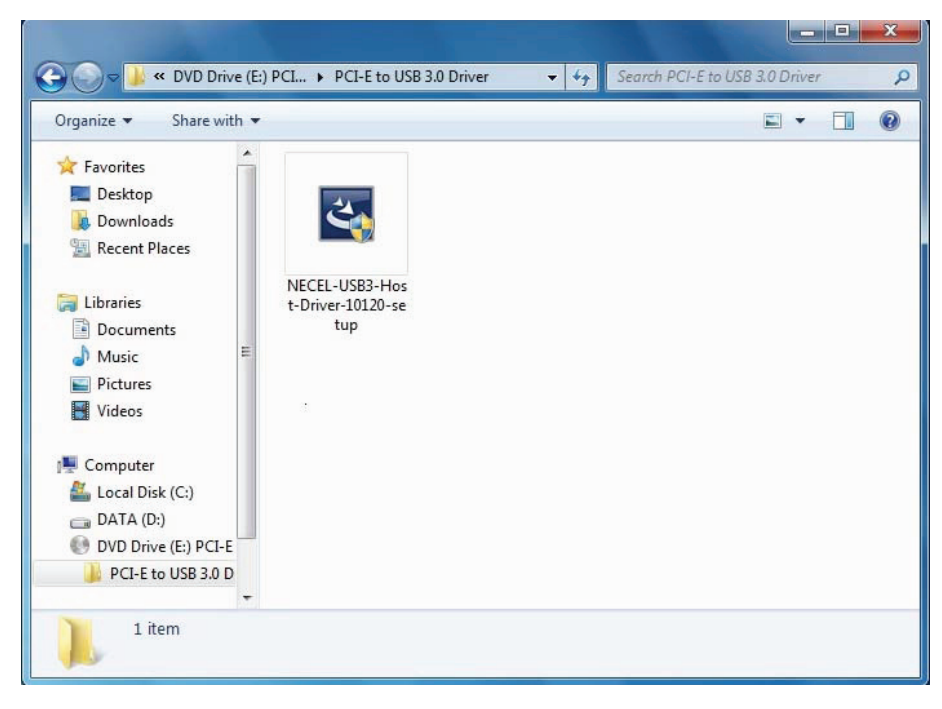

3. Quando appare il Driver dell'Host Controller USB 3.0, si prega di cliccare Avanti.

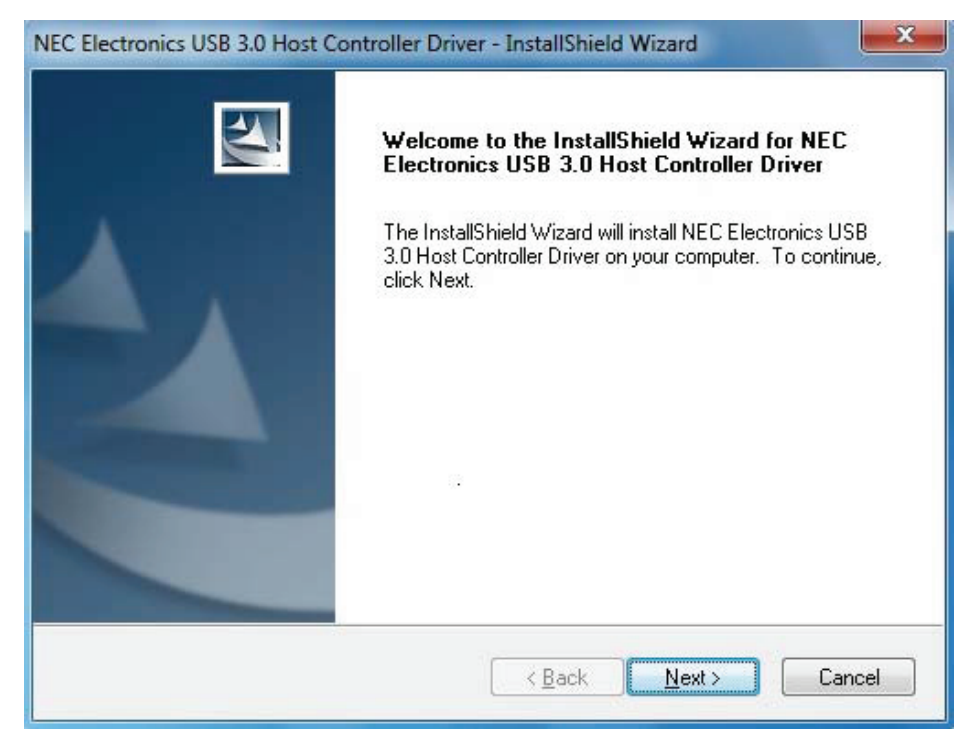

4. Si prega di segnare "accetto il contratto di licenza" e cliccare su "Avanti" per continuare.

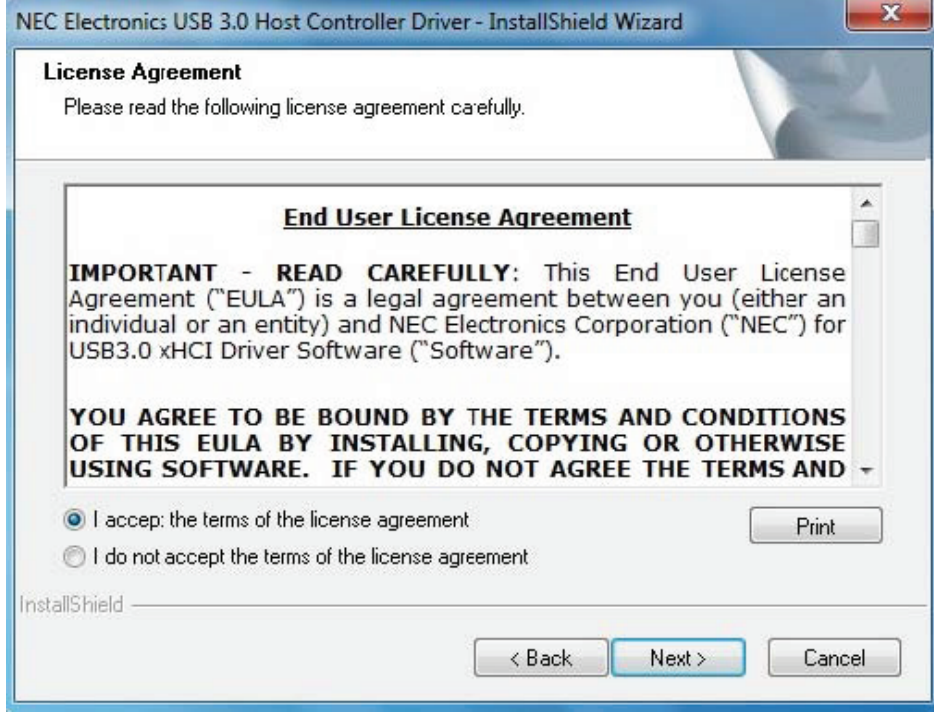

#### 5. Cliccare su "Installa" per iniziare l'istallazione e "Avanti" per continuare.

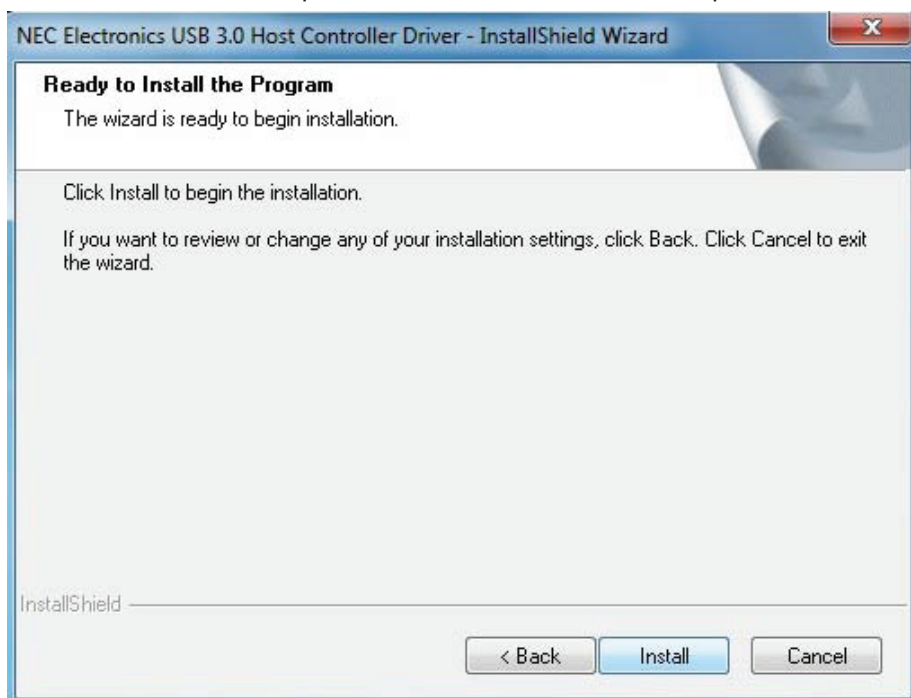

6. Cliccare su "Fine" per terminare l'istallazione del driver.

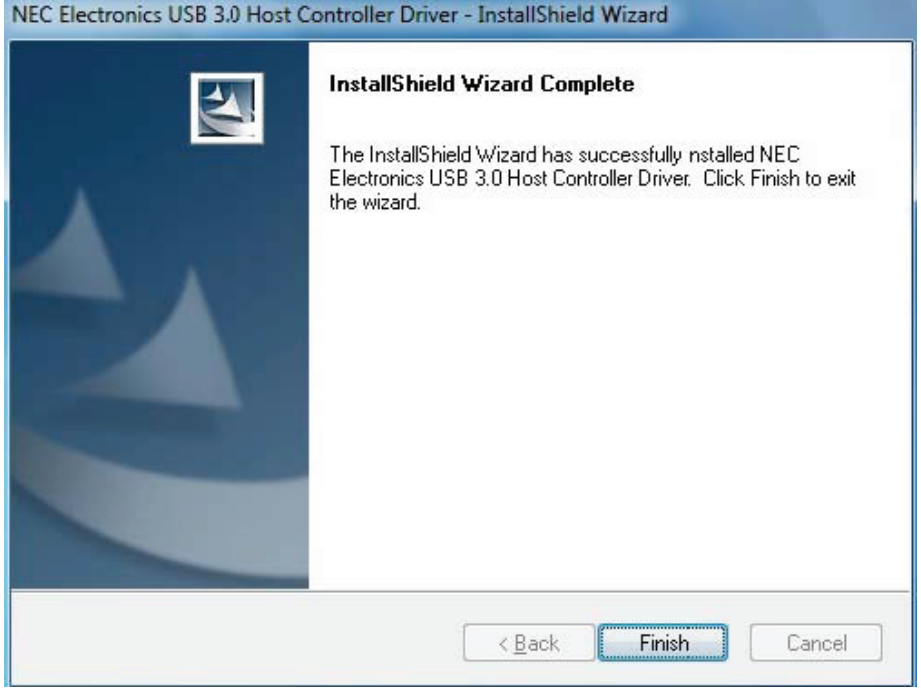

## **Collegamenti:**

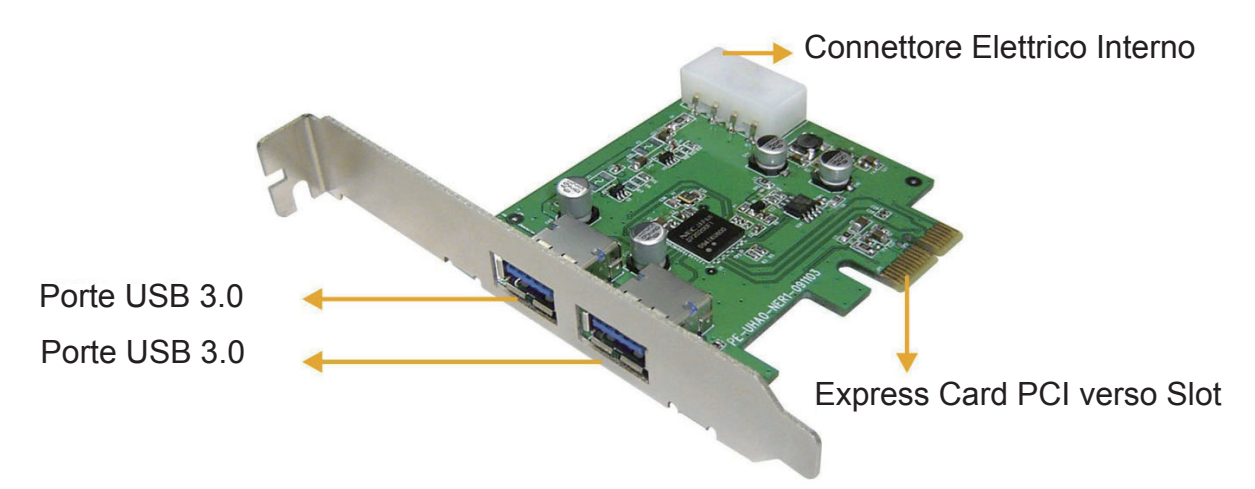

## **Prestazione:**

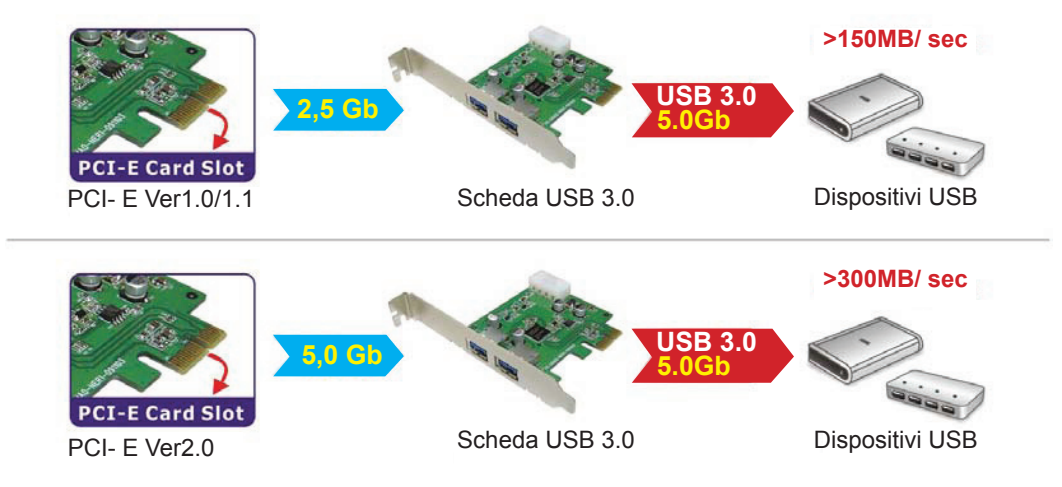

Si prega di usare lo slot PCI Express Ver 2.0 per ottenere il tasso di trasferimento dati USB 3.0 di 5.0Gbps.

## **Contenuto della confezione:**

- Scheda USB3.0 PCI-Express
- Manuale dell'utente
- CD driver
- Pezzo d'acciaio corto

#### **Precauzioni di sicurezza:**

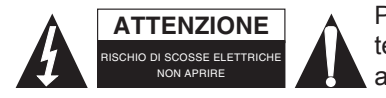

Per ridurre il rischio di shock elettrico, questo prodotto dovrebbe essere aperto SOLO da un tecnico autorizzato quando è necessario ripararlo. Scollegare il prodotto dall'alimentazione e da altri apparecchi se dovesse esserci un problema. Non esporre il prodotto ad acqua o umidità.

#### **Manutenzione:**

Pulire solo con un panno asciutto. Non utilizzare solventi detergenti o abrasivi.

#### **Garanzia:**

Non sarà accettata alcuna garanzia o responsabilità in relazione a cambiamenti e modifiche del prodotto o a danni determinati dall'uso non corretto del prodotto stesso.

#### **Generalità:**

Il design e le caratteristiche tecniche sono soggetti a modifica senza necessità di preavviso.

Tutti i marchi a logo e i nomi di prodotto sono marchi commerciali o registrati dei rispettivi titolari e sono riconosciuti come tali in questo documento.

Tenere questo manuale e la confezione per riferimento futuro.

#### **Attenzione:**

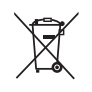

Il prodotto è contrassegnato con questo simbolo, con il quale si indica che i prodotti elettrici ed elettronici non devono essere gettati insieme ai rifiuti domestici. Per questi prodotti esiste un sistema di raccolta differenziata.

## <span id="page-26-0"></span>**ESPAÑOL**

## **Introducción**

- Características
- Requerimientos del sistema
- Instalación del dispositivo de hardware
- Instalación del controlador de software
- Conexiones
- Desempeño
- Contenido del embalaje
- Descargo de responsabilidad

#### **Introducción:**

El nuevo estándar USB 3.0 es 10 veces más rápido que el USB 2.0. Esta tarjeta exprés PCI le permite usar esta velocidad al máximo. Es compatible con sistemas anteriores con USB 2.0 (480 Mbps) y USB 1.1 (1.5 Mbps) de modo que puede seguir usando su hardware antiguo. Mueva archivos grandes rápidamente desde y hacia sus dispositivos de almacenamiento masivo como HDDs, cámaras digitales y otros dispositivos USB.

#### **Características:**

- 2 Conexiones USB 3.0 de Súper Velocidad (5 Gbps).
- Chipset NEC UPD720200.
- Cumple con las Especificaciones PCI Express Base 2.0.
- Cumple con las especificaciones xHCI (eXtensible Host Controller Interface) Revisión 0.95.
- Compatible con las normas anteriores USB 2.0 de Alta Velocidad (480 Mbps), USB 1.1 de Baja Velocidad (1.5 Mbps).
- Interfaz de bus: PCI Express.
- Conexión de 4 pines de potencia para suministro de alimentación desde el sistema.
- Soporta "Plug and Play" y la función de cambio en caliente.
- Cada puerto USB suministra una salida de alimentación de +5V / 900 mA máximos hacia el dispositivo USB.
- Soporta la operación simultánea de múltiples dispositivos USB 3.0, USB 2.0 y USB 1.1.
- Compatible con Windows XP, Vista, Windows 7 (32 bits y 64 bits).

#### **Requerimientos del Sistema:**

- Computadora basada en AMD, Pentium Intel o mejor
- Sistema operativo Windows XP, Windows Vista o Windows 7.
- 1 GB de Ram DDR o mayor
- Ranura PCI Express libre con x1, x4, x8 o x16.
- Unidad CD o DVD Rom

#### **Instalación del dispositivo de hardware:**

- Apague su computadora, retire la conexión de la alimentación y la tapa del gabinete de la computadora.
- Retire la placa metálica que cubre la parte trasera de la ranura para la tarjeta PCI Express.
- Inserte la tarjeta en la ranura PCI Express y fíjela en el lado de los soportes.
- Conecte la alimentación interna en los cuatro pines de la tarjeta PCI Express USB 3.0.
- Coloque de nuevo la tapa en el gabinete de la computadora y enciéndala.

## **Instalación del controlador de software:**

1. Inserte el CD en la unidad de CD/DVD-ROM y haga clic en la carpeta PCI-E.

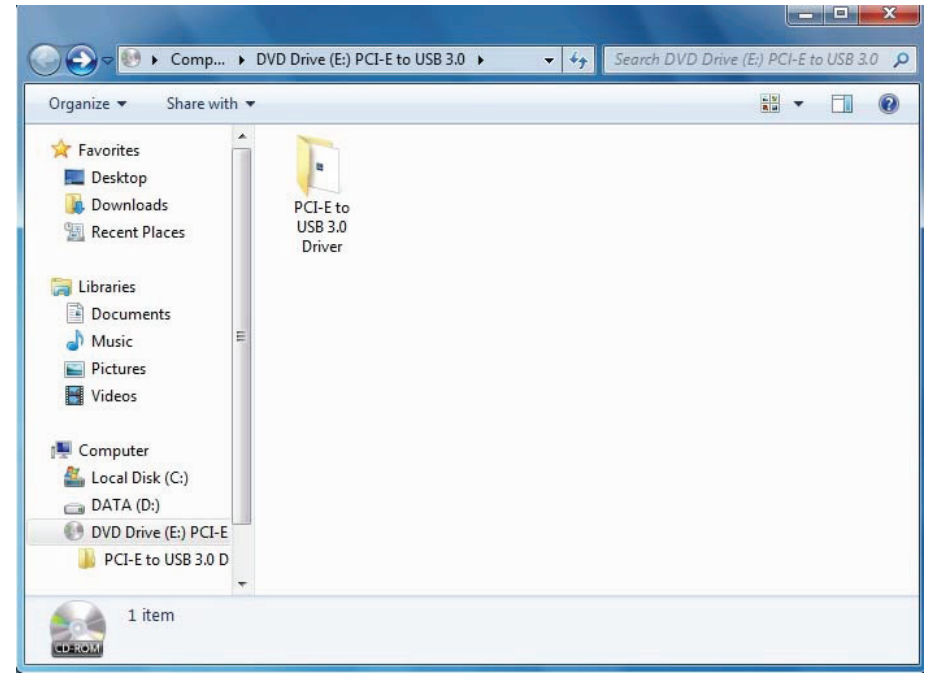

2. Haga clic en el icono "Setup" para iniciar la instalación.

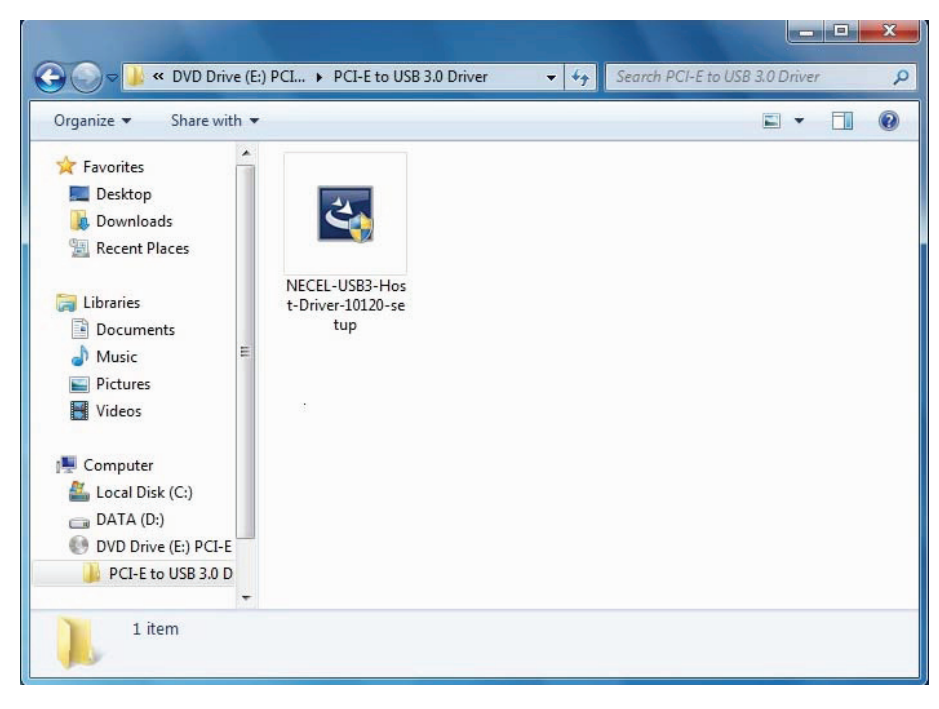

3. Cuando aparezca el Controlador USB 3.0 Host Controller, haga clic en "Next".

![](_page_28_Picture_1.jpeg)

4. Marque la casilla "I accept the license agreement" y haga clic en "Next" para continuar.

![](_page_28_Picture_27.jpeg)

#### 5. Haga clic en "Install" para comenzar la instalación y en "Next" para continuar.

![](_page_29_Picture_35.jpeg)

6. Haga clic en "Finish" para finalizar la instalación del controlador.

![](_page_29_Picture_36.jpeg)

#### **Conexiones:**

![](_page_29_Picture_5.jpeg)

## **Desempeño:**

![](_page_30_Figure_1.jpeg)

Utilice la ranura PCI Express Versión 2.0 para ejecutar la tasa de transferencia de datos USB 3.0 de 5.0 Gbps.

## **Contenido del embalaje:**

- Tarjeta PCI Express USB 3.0
- Manual de Usuario
- CD de instalación
- Pieza de acero corta

#### **Medidas de seguridad:**

![](_page_30_Picture_9.jpeg)

Para reducir el peligro de descarga eléctrica, este producto SÓLO lo debería abrir un técnico autorizado cuando necesite reparación. Desconecte el producto de la toma de corriente y de los otros equipos si ocurriera algún problema. No exponga el producto al

agua ni a la humedad.

#### **Mantenimiento:**

Límpielo sólo con un paño seco. No utilice disolventes de limpieza ni productos abrasivos.

#### **Garantía:**

No se aceptará ninguna garantía o responsabilidad derivada de cualquier cambio o modificaciones realizadas al producto o daños provocados por un uso incorrecto del producto.

#### **General:**

Las ilustraciones y las especificaciones podrán sufrir cambios sin previo aviso.

Todas las marcas de logotipos y nombres de productos constituyen patentes o marcas registradas a nombre de sus titulares correspondientes, reconocidos como tal.

Conserve este manual y el embalaje en caso de futura necesidad.

#### **Atención:**

![](_page_30_Picture_21.jpeg)

Este producto está señalizado con este símbolo. Esto significa que los productos eléctricos y electrónicos usados no deberán mezclarse con los desechos domésticos generales. Existe un sistema de recogida individual para este tipo de productos.

## <span id="page-31-0"></span>**MAGYAR**

## **Bevezetés**

- Jellemzők
- Rendszerkövetelmények
- A hardver eszköz üzembe helyezése
- Az illesztő program telepítése
- Csatlakozások
- Teljesítmény
- A csomag tartalma
- Jogi nyilatkozat

#### **Bevezetés:**

Az új USB 3.0 szabvány 10-szer olyan gyors, mint az USB 2.0. Ez a PCI expressz kártya lehetővé teszi ennek a sebességnek a teljes kihasználását. Visszafelé kompatibilis az USB 2.0 (480 Mbps) és az USB 1.1 (1.5 Mbps) szabványokkal, így továbbra is használni tudja régi hardvereit. Nagy fájlokat másolhat át könnyen olyan külső tárolóeszközökre vagy azokról, mint amilyenek a merevlemezek, digitális kamerák és egyéb USB eszközök.

#### **Jellemzők:**

- 2 darab Super Speed USB3.0 (5Gbps) csatlakozó.
- NEC UPD720200 lapkakészlet.
- Kompatibilis a PCI Express Base 2.0 specifikációkkal.
- Kompatibilis az xHCI (eXtensible Host Controller interfész) 0.95 specifikációkkal.
- Visszafelé kompatibilis az USB2.0 High-Speed (480Mbps) és USB1.1 Low-Speed (1.5Mbps) szabványokkal.
- Busz interfész: PCI-Express.
- 4-érintkezős tápcsatlakozó a rendszer tápegységéhez.
- Támogatja a Plug-n-Play és hot-swapping funkciókkal.
- Az USB csatlakozók egyenként maximum +5V / 900mA tápkimenetet biztosítanak az USB eszköz számára.
- Támogatja több USB 3.0, USB 2.0 és USB 1.1 eszköz egyidejű használatát.
- Kompatibilis a Windows XP/Vista/7 (32-bites és 64-bites) operációs rendszerekkel.

#### **Rendszerkövetelmények:**

- 1.5GHz AMD vagy Intel Pentium alapú vagy ennél jobb számítógép
- Windows XP / Vista vagy 7 operációs rendszer
- 1GB DDR RAM vagy ennél több.
- Szabad x1, x4, x8 vagy x16 PCI-Express kártyanyílás.
- CD/DVD-ROM meghajtó

#### **A hardver eszköz üzembe helyezése:**

- Kapcsolja ki a számítógépet, távolítsa el az elektromos csatlakozást és a számítógépház burkolatát.
- Távolítsa el a PCI-Express kártyanyílás hátsó fém fedőlemezét.
- Helyezze a kártyát a PCI-Express kártyanyílásba és rögzítse az oldalsó tartókkal.
- Csatlakoztassa a belső tápcsatlakozót PCI-Express USB3.0 kártya a 4-érintkezős tápcsatlakozójához.
- Helyezze vissza a számítógépház burkolatát és kapcsolja be a számítógépet.

## **Az illesztő program telepítése:**

1. Helyezze a CD-lemezt a CD/DVD-ROM meghajtóba, és kattintson a PCI-E mappára.

![](_page_32_Picture_2.jpeg)

2. Kattintson a "Setup" (telepítés) ikonra a telepítés indításához.

![](_page_32_Picture_4.jpeg)

3. Amikor megjelenik az USB 3.0 Host Controller Driver, kattintson a "Next" (Tovább) gombra.

![](_page_33_Picture_1.jpeg)

4. Jelölje be az "accept the license agreement" (elfogadom a licencszerződés feltételeit) rádiógombot, és kattintson a "Next" (Tovább) gombra a folytatáshoz.

![](_page_33_Picture_35.jpeg)

5. Kattintson az "Install" (Telepítés) gombra a telepítés megkezdéséhez és a "Next" (Tovább) gombra a folytatáshoz.

![](_page_34_Picture_40.jpeg)

6. Kattintson a "Finish" (Befejezés) gombra az illesztő program telepítésének befejezéséhez.<br>NEC Flectronics USB 3.0 Host Controller Driver - InstallShield Wizard

![](_page_34_Picture_41.jpeg)

#### **Csatlakozások:**

![](_page_34_Picture_5.jpeg)

## **Teljesítmény:**

![](_page_35_Figure_1.jpeg)

Kérjük, használja a PCI Express Ver 2.0 kártyanyílást az 5.0 GB/s sebességű USB 3.0 adatátvitelhez.

#### **A csomag tartalma:**

- PCI-Express USB3.0 kártya
- Felhasználói útmutató
- Illesztő program CD
- Rövid acéllap

#### **Biztonsági óvintézkedések:**

#### ÁRAMÜTÉS VESZÉLYE! NE NYISSA FEL! **VIGYÁZAT!**

Az áramütés veszélyének csökkentése érdekében ezt a terméket KIZÁRÓLAG a márkaszerviz képviselője nyithatja fel. Hiba esetén húzza ki a termék csatlakozóját a konnektorból, és kösse le más berendezésekről. Vigyázzon, hogy ne érje a terméket víz

vagy nedvesség.

#### **Karbantartás:**

Csak száraz ronggyal tisztítsa. Tisztító- és súrolószerek használatát mellőzze.

#### **Jótállás:**

Nem vállalunk jótállást és felelősséget a terméken végzett változtatás vagy módosítás vagy a termék helytelen használata miatt bekövetkező károkért.

## **Általános tudnivalók:**

A kivitel és a műszaki jellemzők előzetes értesítés nélkül is módosulhatnak.

Minden logó, terméknév és márkanév a tulajdonosának márkaneve vagy bejegyzett márkaneve, azokat ennek tiszteletben tartásával említjük.

Őrizze meg ezt az útmutatót és a csomagolást.

#### **Figyelem:**

![](_page_35_Picture_21.jpeg)

 Ezt a terméket ezzel a jelölésel láttuk el. Azt jelenti, hogy az elhasznált elektromos és elektronikus termékeket tilos az általános háztartási hulladékhoz keverni. Begyűjtésüket külön begyűjtő létesítmények végzik.

## <span id="page-36-0"></span>**SUOMI**

## **Esittely**

- Ominaisuudet
- Järjestelmävaatimukset
- Laitteiston asennus
- Ohjelma-ajurin asennus
- Kytkennät
- Suorituskyky
- Pakkauksen sisältö
- Vastuuvapauslauseke

#### **Esittely:**

Uusi USB 3.0 on 10 kertaa nopeampi kuin USB 2.0. Tämän PCI express -kortin avulla saat kaiken irti tästä nopeudesta. Kortti toimii myös USB 2.0:n (480Mbps) ja USB 1.1:n (1,5Mbps) kanssa, joten voit käyttää vanhoja laitteitasikin. Siirrä valtavia tiedostoja silmän räpäyksessä eri laitteista, kuten ulkoisilta kovalevyiltä, digitaalisilta kameroilta sekä muilta USBlaitteilta.

## **Ominaisuudet:**

- 2x Supernopeat USB3.0 (5Gbps) liitännät.
- NEC UPD720200 piirisarja.
- Yhdenmukainen PCI Express Base Specifications 2.0 -määritysten kanssa.
- Yhdenmukainen xHCI (eXtensible Host Controller Interface) määritysten version 0.95 kanssa.
- Taaksepäin sopiva korkeanopeuksisen USB2.0:n (480Mbps) ja matalanopeuksisen USB1.1:n (1.5Mbps) kanssa.
- Bus-liitäntä: PCI-Express.
- 4-pin virtaliitäntä virransyötölle järjestelmästä.
- Tukee Plug-n-Play ja hot-swapping toimintoja.
- Jokainen USB-portti antaa enintään +5V / 900mA virran USB-laitteelle.
- Tukee useiden USB 3.0-, USB 2.0- ja USB 1.1-laitteiden samanaikaista käyttöä.
- Yhdenmukainen Windows XP/Vista/7 (32-bit ja 64-bit) kanssa.

#### **Järjestelmävaatimukset:**

- AMD tai Intel Pentium 1.5GHz tai edistyneempi
- Windows XP / Vista tai 7 käyttöjärjestelmä
- 1GB DDR Ram tai ylempi.
- Vapaa PCI-Express-aukko x1, x4, x8 tai x16.
- CD/DVD-Rom-asema

#### **Laitteiston asennus:**

- Käännä tietokone pois päältä, kytke virtaliitäntä irti ja irrota tietokoneen kotelon kansi.
- Irrota metallinen suojalevy PCI-Express-korttiaukon päältä.
- Työnnä kortti PCI-Express-aukkoon ja kiinnitä se pidikepuolelle.
- Kytke sisäinen virta PCI-Expres USB3.0-kortin 4-piniin.
- Kiinnitä tietokoneen kotelon kansi takaisin paikoilleen.

## **Ohjelma-ajurin asennus:**

1. Aseta CD CD/DVD-ROM-asemaan ja klikkaa PCI-E-kansiota.

![](_page_37_Picture_2.jpeg)

2. Klikkaa "Setup"-kuvaketta aloittaaksesi asennuksen.

![](_page_37_Picture_4.jpeg)

3. Kun USB 3.0 "Host Controller Driver" ilmestyy näytölle, klikkaa "Next".

![](_page_38_Picture_1.jpeg)

4. Hyväksy lisenssisopimus (accept the license agreement) ja jatka painamalla "Next".

![](_page_38_Picture_27.jpeg)

#### 5. Klikkaa "Install" aloittaaksesi asennuksen ja jatka painamalla "Next".

![](_page_39_Picture_34.jpeg)

#### 6. Päätä ajurin asennus klikkaamalla "Finish".

![](_page_39_Picture_35.jpeg)

## **Kytkennät:**

![](_page_39_Picture_5.jpeg)

## **Suorituskyky:**

![](_page_40_Figure_1.jpeg)

Käytä PCI Express Ver 2.0-aukkoa käyttääksesi USB 3.0 5.0Gbps tiedonsiirtonopeutta.

## **Pakkauksen sisältö:**

- PCI-Express USB3.0-kortti
- Käyttöohjeet
- CD-ajuri
- Metallipala

#### **Turvallisuuteen liittyvät varoitukset:**

![](_page_40_Figure_9.jpeg)

Sähköiskun riskin pienentämiseksi, AINOASTAAN valtuutettu huoltohenkilö saa avata tämän laitteen huoltoa varten. Jos ongelmia ilmenee, irrota laite verkkovirrasta ja muista laitteista. Älä altista laitetta vedelle äläkä kosteudelle.

#### **Huolto:**

Puhdista ainoastaan kuivalla kankaalla. Älä käytä liuottimia tai hankausaineita.

#### **Takuu:**

Takuu ja vastuuvelvollisuus mitätöityvät, jos tuote vaurioituu siihen tehtyjen muutoksien tai sen väärinkäytön takia.

#### **Yleistä:**

Muutoksia malliin ja teknisiin ominaisuuksiin voidaan tehdä ilmoituksetta.

Kaikki logot, merkit ja tuotenimet ovat niiden vastaavien omistajien tuotemerkkejä tai rekisteröityjä tuotemerkkejä ja niitä on käsiteltävä sellaisina.

Säilytä käyttöohjeet ja pakkaus myöhempää käyttötarvetta varten.

#### **Huomio:**

![](_page_40_Picture_20.jpeg)

Tuote on varustettu tällä merkillä. Se merkitsee, ettei käytettyjä sähkö- tai elektronisia tuotteita saa hävittää kotitalousjätteen mukana. Kyseisille tuotteille on olemassa erillinen keräysjärjestelmä.

## <span id="page-41-0"></span>**ČESKY**

## **Úvod**

- Vlastnosti
- Systémové požadavky
- Instalace hardware
- Instalace softwarového ovladače
- Připojení
- Funkce
- Obsah balení
- Odmítnutí odpovědnosti

## **Úvod:**

Nový USB 3.0 standard je 10krát rychlejší než USB 2.0. Tato PCI-Express USB 3.0 karta vám tuto rychlost pomůže využít co nejlépe. Je zpětně kompatibilní z USB 2.0 (480 Mb/s) a USB 1.1 (1,5 Mb/s), můžete tedy použít váš starší hardware. Přesunujte/kopírujte velké soubory rychle z/do externího úložného zařízení jako je HDD, digitální fotoaparát a další USB zařízení.

## **Vlastnosti**

- 2x připojení Super-Speed USB 3.0 (5 Gb/s)
- Čipová sada NEC UPD720200
- Vyhovuje specifikacím PCI Express Base Specifications 2.0
- Vyhovuje specifikacím xHCI (eXtensible Host Controller Interface) specifications Revision 0.95
- Zpětná kompatibilita s USB 2.0 High-Speed (480 MB/s), USB 1.1 Low-Speed (1,5 Mb/s)
- Sběrnicové rozhraní: PCI-Express
- 4 pinový konektor k napájení ze systému
- Podpora funkce Plug-n-Play a hot-swapping
- Každý USB port poskytuje maximální výstupní výkon +5 V / 900 mA USB zařízení
- Podporuje simultánní provoz několika zařízení USB 3.0, USB 2.0 a USB 1.1
- Kompatibilita s Windows XP/Vista/7 (32-bit a 64-bit)

## **Systémové požadavky**

- AMD nebo Intel Pentium 1,5 GHz nebo více
- Operační systém Windows XP / Vista nebo 7
- 1 GB DDR Ram nebo více
- Volný PCI-Express slot x1, x4, x8 nebo x16
- Jednotka CD/DVD-Rom

#### **Instalace hardware:**

- Vypněte počítač, odpojte přívodní šňůru napájení a odstraňte kryt počítače.
- Vyndejte kovový krycí plech z volného zadního PCI Express slotu.
- Vložte kartu do PCI-Express slotu a zajistěte ji bočními držáky.
- Připojte napájecí zdroj k 4pinovému konektoru na PCI-Express USB 3.0 kartě.
- Nasaďte zpět kryt počítače a zapněte ho.

### **Instalace softwarového ovladače:**

1. Vložte prosím CD do vaší mechaniky CD/DVD-ROM a klikněte na záložku PCI-E.

![](_page_42_Picture_2.jpeg)

2. K započetí instalace klikněte na ikonu "Setup".

![](_page_42_Picture_4.jpeg)

3. Po objevení okna USB 3.0 Host Controller Driver klikněte na Next.

![](_page_43_Picture_1.jpeg)

4. Označte položku "accept the license agreement" a klikněte na "Next".

![](_page_43_Picture_28.jpeg)

#### 5. K započetí instalace klikněte na "Install" a poté na "Next".

![](_page_44_Picture_40.jpeg)

6. K ukončení instalace ovladače klikněte na "Finish".

![](_page_44_Picture_41.jpeg)

**Připojení:**

![](_page_44_Picture_5.jpeg)

## **Funkce:**

![](_page_45_Figure_1.jpeg)

K přenosu dat USB 3.0 o rychlosti 5,0 Gb/s použijte prosím slot PCI Express Ver 2.0.

## **Obsah balení:**

- PCI-Express USB 3.0 karta
- Uživatelská příručka
- CD ovladač
- Krátký ocelový plátek

## **Bezpečnostní opatření:**

![](_page_45_Picture_9.jpeg)

Abyste snížili riziko úrazu elektrickým šokem, měl by být tento výrobek otevřen POUZE autorizovaným technikem, je-li to nezbytné. V případě, že dojde k závadě, odpojte výrobek ze sítě a od jiných zařízení. Výrobek nevystavujte vodě nebo vlhkosti.

## **Údržba:**

K čištění používejte pouze suchý hadřík. Nepoužívejte čisticí rozpouštědla ani abrazivní prostředky.

## **Záruka:**

Jakékoli změny, modifikace nebo poškození zařízení v důsledku nesprávného zacházení se zařízením ruší platnost záruční smlouvy.

## **Obecné upozornění:**

Design a specifikace výrobku mohou být změněny bez předchozího upozornění.

Všechna loga a obchodní názvy jsou registrované obchodní značky příslušných vlastníků a jsou chráněny zákonem. Pro budoucí použití uschovejte tento návod a obal.

## **Upozornění:**

![](_page_45_Picture_19.jpeg)

Tento výrobek je označen tímto symbolem. To znamená, že se s výrobkem musí zacházet jako s nebezpečným elektrickým a elektronickým odpadem a nelze jej po skončení životnosti vyhazovat s běžným domácím odpadem. Pro likvidaci těchto výrobků existují zvláštní sběrná střediska.

## <span id="page-46-0"></span>**ROMÂNĂ**

## **Introducere**

- Functionalități
- Cerinte de sistem
- Instalarea hardware
- Instalarea software
- Conexiuni
- Performante
- Continutul pachetului
- Declinarea responsabilității

#### **Introducere:**

Noul standard USB 3.0 este de 10 ori mai rapid decât USB 2.0. Placa PCI express vă permite să utilizați această viteză la capacitate maximă. Ea este retrocompatibilă cu USB 2.0 (480 Mbps) și USB 1.1 (1.5 Mbps), pentru ca dvs. să puteti folosi în continuare hardware-ul dvs. anterior. Deplasati fisiere mari rapid de pe și către unităti de memorie externe, cum ar fi hard diskurile, camerele digitale şi alte dispozitive USB.

## **Funcţionalităţi:**

- 2x conexiuni USB3.0 Ultra-rapide (5Gbps).
- Chipset NEC UPD720200.
- Conformă specificaţiilor 2.0 PCI Express Base.
- Conformă cu specificaţiile xHCI (eXtensible Host Controller Interface), Versiunea 0.95.
- Retrocompatibilă cu USB2.0 de înaltă viteză (480Mbps), USB1.1 de viteză redusă (1.5Mbps).
- Interfată: PCI-Express.
- Conexiune de alimentare cu 4 pini pentru alimentarea electrică de la sistem.
- Acceptă Plug-n-Play și înlocuirea "la cald".
- Fiecare port USB furnizează o putere maximă de +5V / 900mA la dispozitivul USB.
- Acceptă functionarea simultană a mai multor dispozitive USB 3.0, USB 2.0 și USB 1.1.
- Compatibilă cu Windows XP/Vista/7 (32 biţi şi 64 biţi).

## **Cerinţe de sistem:**

- Calculator tip AMD sau Intel Pentium 1,5GHz sau versiuni superioare
- Sistem de operare Windows XP / Vista sau 7
- RAM DDR de 1GB sau superior.
- Slot PCI-Express liber cu x1, x4, x8 or x16.
- Unitate CD/DVD-Rom

#### **Instalarea hardware:**

- Opriti-vă calculatorul, decuplati de la alimentarea electrică și scoateti capacul carcasei calculatorului.
- Scoateţi placa metalică din spatele unui slot de placă PCI-Express.
- Introduceţi placa în slotul PCI-Express şi fixaţi-o pe partea de montare.
- Conectaţi alimentarea internă la cei 4 pini ai plăcii PCI-Express USB 3.0.
- Aşezaţi la loc capacul carcasei computerului şi porniţi computerul.

#### **Instalarea software:**

1. Introduceţi CD-ul în unitatea CD/DVD-ROM şi faceţi clic pe dosarul PCI-E.

![](_page_47_Picture_2.jpeg)

2. Faceți clic pe pictograma "Setup" pentru a lansa instalarea.

![](_page_47_Picture_4.jpeg)

3. Când apare USB 3.0 Host Controller Driver, faceţi clic pe Next.

![](_page_48_Picture_1.jpeg)

4. Bifați "accept the license agreement" și faceți clic pe "Next" pentru a continua.

![](_page_48_Picture_29.jpeg)

#### 5. Faceţi clic pe "Install" pentru a lansa instalarea şi pe "Next" pentru a continua.

![](_page_49_Picture_35.jpeg)

6. Faceţi clic pe "Finish" pentru a finaliza instalarea driverului.

![](_page_49_Picture_36.jpeg)

## **Conexiuni:**

![](_page_49_Picture_5.jpeg)

## **Performance:**

![](_page_50_Figure_1.jpeg)

Utilizaţi slotul PCI Express Ver 2.0 pentru a efectua transferul de date USB 3.0 la 5,0Gbps.

## **Conţinutul pachetului:**

- Placă PCI-Express USB3.0
- Manual de utilizare
- CD cu driver
- Element scurt de oţel

## **Măsuri de siguranţă:**

![](_page_50_Picture_9.jpeg)

Pentru a se reduce pericolul de electrocutare, acest produs va fi desfăcut NUMAI de către un tehnician avizat, când este necesară depanarea. Deconectati produsul de la priza de reţea sau alte echipamente în cazul apariţiei unei probleme. Nu expuneţi produsul apei sau

#### umezelii.

#### **Întreţinere:**

Curătarea trebuie făcută cu o cârpă uscată. Nu folosiți solvenți sau agenți de curătare abrazivi.

#### **Garanţie:**

Nu oferim nicio garantie și nu ne asumăm niciun fel de responsabilitate în cazul schimbărilor sau modificărilor aduse acestui produs sau în cazul deteriorării cauzate de utilizarea incorectă a produsului.

#### **Generalităţi:**

Designul și specificațiile produsului pot fi modificate fără o notificare prealabilă.

Toate siglele mărcilor şi denumirile produselor sunt mărci comerciale sau mărci comerciale înregistrate ale proprietarilor de drept şi prin prezenta sunt recunoscute ca atare.

Păstraţi acest manual şi ambalajul pentru consultări ulterioare.

## **Atenţie:**

![](_page_50_Picture_21.jpeg)

Pe acest produs se află acest marcaj. Acesta semnifică faptul că produsele electrice şi electronice nu trebuie eliminate odată cu gunoiul menajer. Aceste produse au un sistem separat de colectare.

## <span id="page-51-0"></span>**ΕΛΛΗΝΙΚA**

## **Εισαγωγή**

- Χαρακτηριστικά
- Απαιτήσεις συστήματος
- Εγκατάσταση της συσκευής
- Εγκατάσταση του προγράμματος οδήγησης
- Συνδέσεις
- Απόδοση
- Περιεχόμενα πακέτου
- Απαλλακτική φόρμα

## **Εισαγωγή:**

Το νέο πρότυπο USB 3.0 είναι 10 φορές ταχύτερο από το USB 2.0. Αυτή η εξπρές κάρτα PCI σας δίνει τη δυνατότητα να χρησιμοποιήσετε αυτήν την ταχύτητα στο έπακρο. Είναι ανάστροφα συμβατικό με το USB 2.0 (480 Mbps) και το USB 1.1 (1.5 Mbps), ώστε να μπορείτε ακόμη κα χρησιμοποιήσετε το παλιό σας υλισμικό. Μετακινείστε μεγάλα αρχεία γρήγορα από και προς εξωτερικές συσκευές αποθήκευσης, όπως HDDs (σκληρούς δίσκους), ψηφιακές φωτογραφικές μηχανές και άλλες συσκευές USB.

#### **Χαρακτηριστικά:**

- 2x συνδέσεις Μεγάλης Ταχύτητας USB3.0 (5Gbps).
- Σετ μικροκυκλώματος NEC UPD720200.
- Σύμφωνη με τις Προδιαγραφές PCI Express Base 2.0.
- Σύμφωνη με τις προδιαγραφές xHCI (Επεκτάσιμη Διεπαφή Κεντρικού Ελέγχου) Ενημέρωση 0.95.
- Συμβατή με το πρότυπα USB 2.0 (480Mbps) και USB1.1 (1.5Mbps).
- Σύνδεση: PCI-Express.
- Σύνδεση τροφοδοσίας 4-pin για παροχή ρεύματος από το σύστημα.
- Υποστηρίζει λειτουργία Εμβυσμάτωσης-και-Αναπαραγωγής και λειτουργία εναλλαγής.
- Κάθε θύρα USB μπορεί να παρέχει έως και +5V / 900mA στην συνδεδεμένη συσκευή USB.
- Υποστηρίζει ταυτόχρονη λειτουργία πολλαπλών συσκευών USB 3.0, USB 2.0 και USB 1.1.
- Συμβατή με Windows XP/Vista/7 (32-bit και 64-bit).

## **Απαιτήσεις συστήματος:**

- AMD ή Intel Pentium 1.5GHz ή καλύτερο
- Λειτουργικό σύστημα Windows XP / Vista ή 7
- Ram 1GB DDR ή περισσότερο.
- Ελεύθερη θύρα PCI-Express με x1, x4, x8 or x16.
- CD/DVD-Rom οδήγηση λειτουργίας

## **Εγκατάσταση της συσκευής:**

- Σβήστε τον υπολογιστή σας, αφαιρέστε το καλώδιο τροφοδοσίας και το κάλυμμα από τον υπολογιστή.
- Αφαιρέστε το μεταλλικό καπάκι που καλύπτει το πίσω μέρος της θύρας PCI-Express.
- Τοποθετήστε την κάρτα στην θύρα PCI-Express και στερεώστε την, από την πλευρά των στερεωτικών βραχιόνων.
- Συνδέστε την εσωτερική παροχή ισχύος στην ειδική υποδοχή (4-ακίδων) της κάρτας.
- Τοποθετήστε ξανά το κάλυμμα του υπολογιστή και ενεργοποιήστε τον.

## **Εγκατάσταση του Προγράμματος Οδήγησης:**

1. Παρακαλώ τοποθετήστε το CD στη μονάδα CD/DVD-ROM και κάντε κλικ στο φάκελο PCI-E.

![](_page_52_Picture_2.jpeg)

2. Παρακαλώ κάντε κλικ στο εικονίδιο "Εγκατάσταση" για να ξεκινήσει η εγκατάσταση.

![](_page_52_Picture_49.jpeg)

3. Όταν εμφανιστεί το Κεντρικό Πρόγραμμα Οδήγησης USB 3.0, κάντε κλικ στο Επόμενο.

![](_page_53_Picture_1.jpeg)

4. Παρακαλώ μαρκάρετε το τετραγωνίδιο "αποδέχομαι την άδεια χρήσης" και κάντε κλικ στο κουμπί "Επόμενο" για να συνεχίσετε.

![](_page_53_Picture_31.jpeg)

5. Κάντε κλικ στο κουμπί "Εγκατάσταση" για να ξεκινήσει η εγκατάσταση και στο "Επόμενο" για να συνεχίσετε.

![](_page_54_Picture_39.jpeg)

6. Κάντε κλικ στο "Τέλος" για τον τερματισμό της εγκατάστασης του προγράμματος οδήγησης.

![](_page_54_Picture_40.jpeg)

NEC Electronics USB 3.0 Host Controller Driver - InstallShield Wizard

## **Συνδέσεις:**

![](_page_54_Picture_5.jpeg)

## **Απόδοση:**

![](_page_55_Figure_1.jpeg)

Παρακαλούμε χρησιμοποιήστε θύρα PCI Express Ver 2.0 για να πετύχετε την ταχύτητα μεταφοράς δεδομένων που προσφέρει το πρότυπο USB 3.0 (5.0Gbps).

## **Περιεχόμενα Συσκευασίας:**

- Κάρτα PCI-Express USB3.0
- Εγχειρίδιο χρήστη
- CD πρόγραμμα οδήγησης
- Λαμάκι από χάλυβα

## **Οδηγίες ασφαλείας:**

![](_page_55_Picture_9.jpeg)

Για να μειώσετε τον κίνδυνο ηλεκτροπληξίας, το προϊόν αυτό θα πρέπει να ανοιχθεί ΜΟΝΟ από εξουσιοδοτημένο τεχνικό όταν απαιτείται συντήρηση (σέρβις). Αποσυνδέστε το προϊόν από την πρίζα και άλλο εξοπλισμό αν παρουσιαστεί πρόβλημα. Μην εκθέτετε το προϊόν σε

#### νερό ή υγρασία.

#### **Συντήρηση:**

Καθαρίστε μόνο με ένα στεγνό πανί. Μη χρησιμοποιείτε διαλύτες ή λειαντικά.

## **Εγγύηση:**

Ουδεμία εγγύηση ή ευθύνη δεν είναι αποδεκτή σε περίπτωση αλλαγής ή μετατροπής του προϊόντος ή βλάβης που προκλήθηκε λόγω εσφαλμένης χρήσης του προϊόντος.

#### **Γενικά:**

Το σχέδιο και τα χαρακτηριστικά μπορούν να αλλάξουν χωρίς καμία προειδοποίηση.

Όλα τα λογότυπα, οι επωνυμίες και οι ονομασίες προϊόντων είναι εμπορικά σήματα ή σήματα κατατεθέντα των αντίστοιχων κατόχων και δια του παρόντος αναγνωρίζονται ως τέτοια.

Φυλάξτε το παρόν εγχειρίδιο και τη συσκευασία για μελλοντική αναφορά.

## **Προσοχή:**

![](_page_55_Picture_21.jpeg)

Το συγκεκριμένο προϊόν έχει επισημανθεί με αυτό το σύμβολο. Αυτό σημαίνει ότι οι μεταχειρισμένες ηλεκτρικές και ηλεκτρονικές συσκευές δεν πρέπει να αναμειγνύονται με τα κοινά οικιακά απορρίμματα. Υπάρχει ξεχωριστό σύστημα συλλογής για αυτά τα αντικείμενα.

# $\epsilon$

#### **Declaration of conformity / Konformitätserklärung / Déclaration de conformité / Conformiteitsverklaring / Dichiarazione di conformità / Declaración de conformidad / Megfelelőségi nyilatkozat / Yhdenmukaisuusvakuutus / Överensstämmelseförklaring / Prohlášení o shodě / Declaraţie de conformitate**

We, / Wir, / Nous, / Wij, / Questa società, / La empresa infrascrita, / Mi, / Me, / Vi, / Společnost, / Noi,

Nedis B.V., De Tweeling 28, 5215MC, 's-Hertogenbosch The Netherlands / Niederlande / Pays Bas / Nederland / Paesi Bassi / Países Bajos / Hollandia / Alankomaat / Holland / Nizozemí / Olanda Tel. / Tél / Puh: 0031 73 5991055 Email / Couriel / Sähköposti / e-post: info@nedis.com

Declare that product: / erklären, dass das Produkt: / Déclarons que le produit : / verklaren dat het product: / Dichiara che il prodotto: / Declara que el producto: / Kijelentjük, hogy a termék, amelynek: / Vakuutamme, että: / Intygar att produkten: / prohlašuje, že výrobek: / Declarăm că acest produs: KÖNIG

Brand: / Marke: / Marque : / Merknaam: / Marca: / Márkája: / Merkki: / Märke: / Značka: König Electronic Model: / Modell: / Modèle : / Modello: / Modelo: / Típusa: / Malli: CMP-PCIE2USB3

Description: PCI Express Card USB 3.0 Beschreibung: PCI Express-Karte USB3.0 Description : Carte PCI Express USB 3.0 Omschrijving: PCI Express Kaart USB 3.0 Descrizione: Express Card PCI USB3.0 Descripción: Tarjeta PCI Express USB3.0 Megnevezése: PCI Express kártya USB3.0 Kuvaus: PCI Express-kortti USB3.0 Popis: PCI Express karta USB 3.0 Descriere: Placă USB3.0 PCI Express Description: Κάρτα PCI Express USB3.0

Is in conformity with the following standards: / den folgenden Standards entspricht: / est conforme aux normes suivantes: / in overeenstemming met de volgende normen is: / è conforme ai seguenti standard: / es conforme a las siguientes normas: / Megfelel az alábbi szabványoknak: / Täyttää seuraavat standardit: / Överensstämmer med följande standarder: / splňuje následující normy: / Este în conformitate cu următoarele standarde:

EN 55022:2006+A1:2007, Class B EN 55024:1998+A1:2001+A2:2003 EN 61000-3-2:2006, Class D EN 61000-3-3:1995+A1:2001+A2:2005

EU Directive(s) / EG-Richtlinie(n) / Directive(s) EU / EU richtlijn(en) / Direttiva(e) EU / Directiva(s) UE / EU direktívák / EU Toimintaohje(et) / Eu Direktiv(en) / Směrnice EU / Directiva(e) UE: 2004/108/EC

## **'s-Hertogenbosch, 01 January 2010**

Mrs. / Mme. / Mevr. / Sig.ra / D. / Fru / Paní : **J. Gilad**

Purchase Director / Einkaufsleiterin / Directrice des Achats / Directeur inkoop / Direttore agli acquisti / Director de compras / értékesítési igazgató / Ostojohtaja / Inköpsansvarig / Obchodní ředitelka / Director achiziţii

![](_page_56_Picture_13.jpeg)